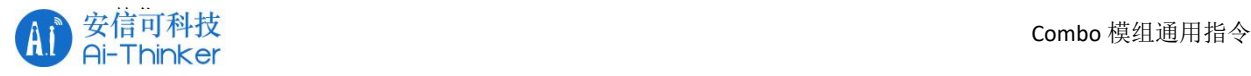

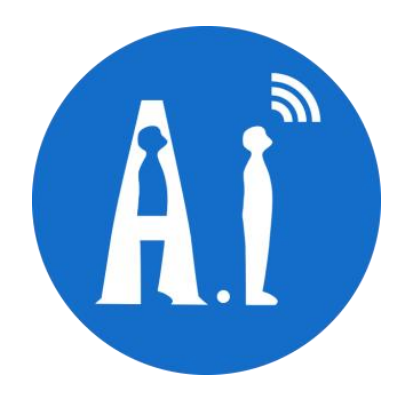

# Combo 模组通用指令 版本 V4.18P\_3.0.0 版权 ©2021

安 信 可 机 密 , 未 经 许 可 不 得 扩 散 第 1 页 共 68 页

表单编号: B&T-QR-RF-032 版本: A0 保存期限: 5 年

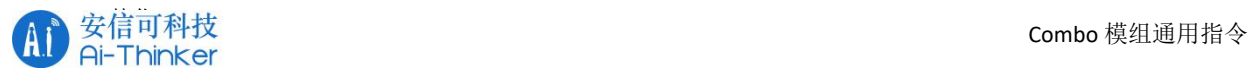

#### 修订记录

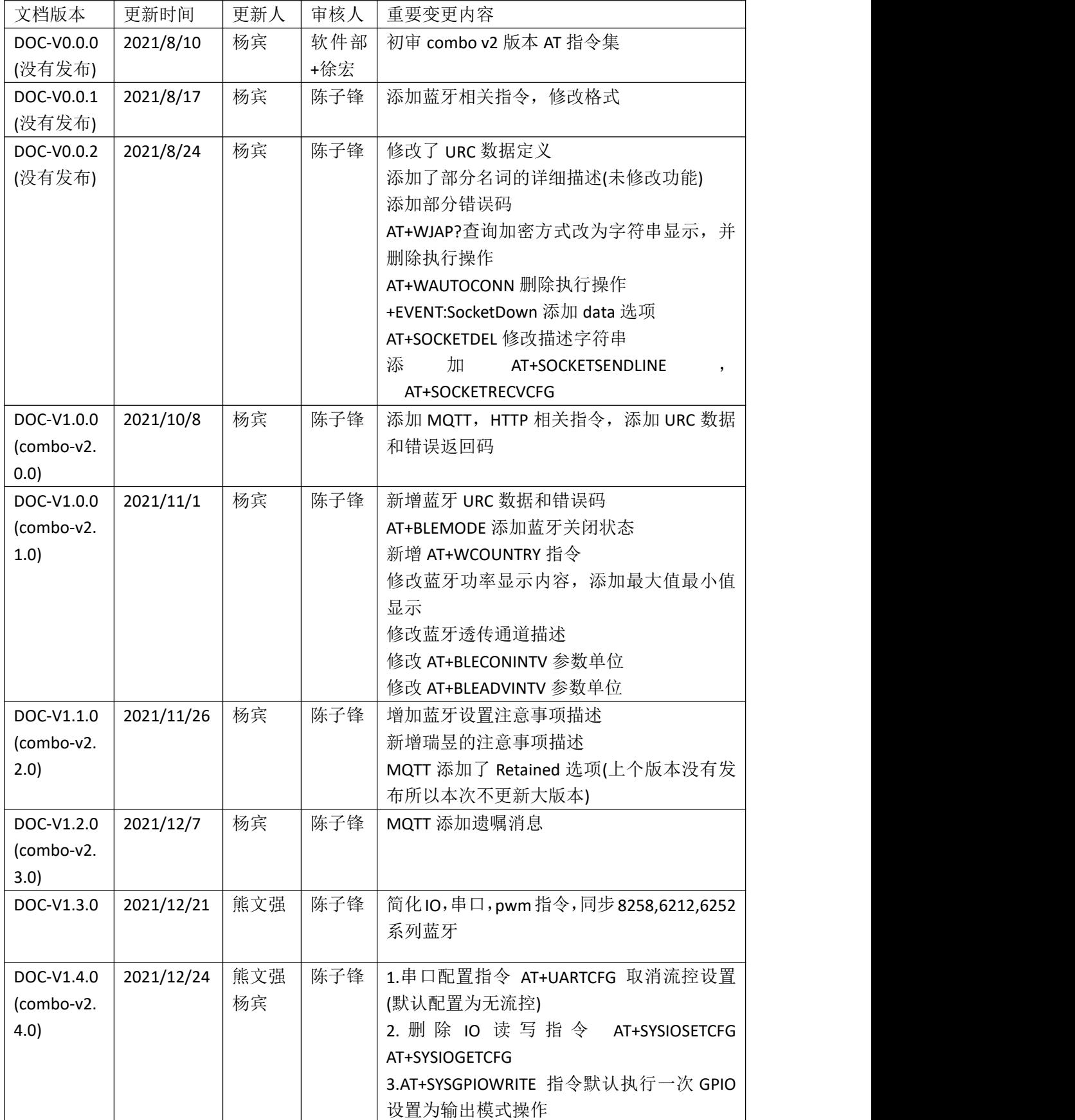

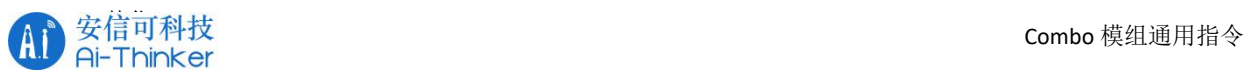

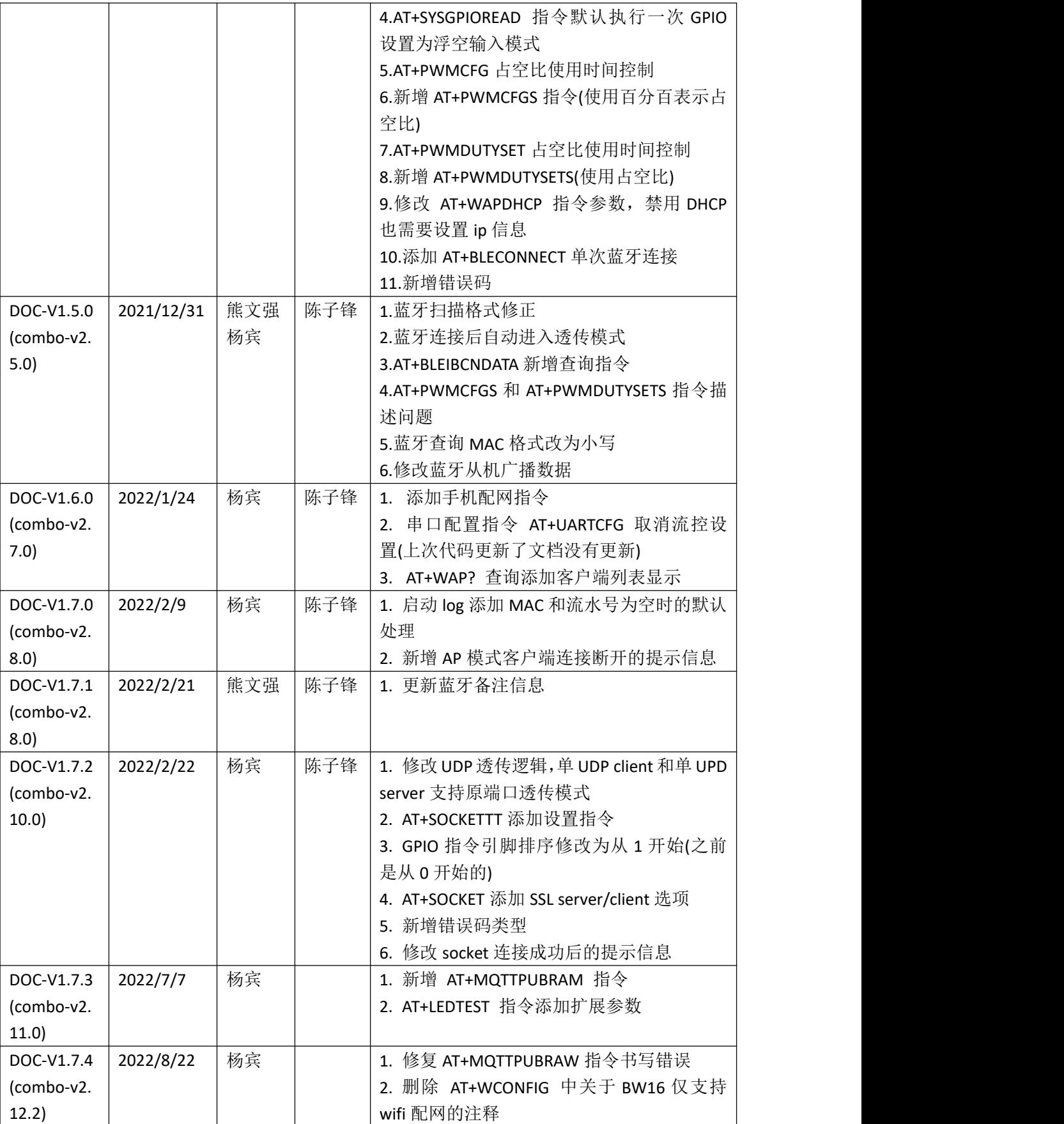

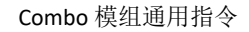

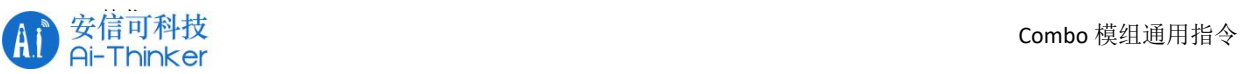

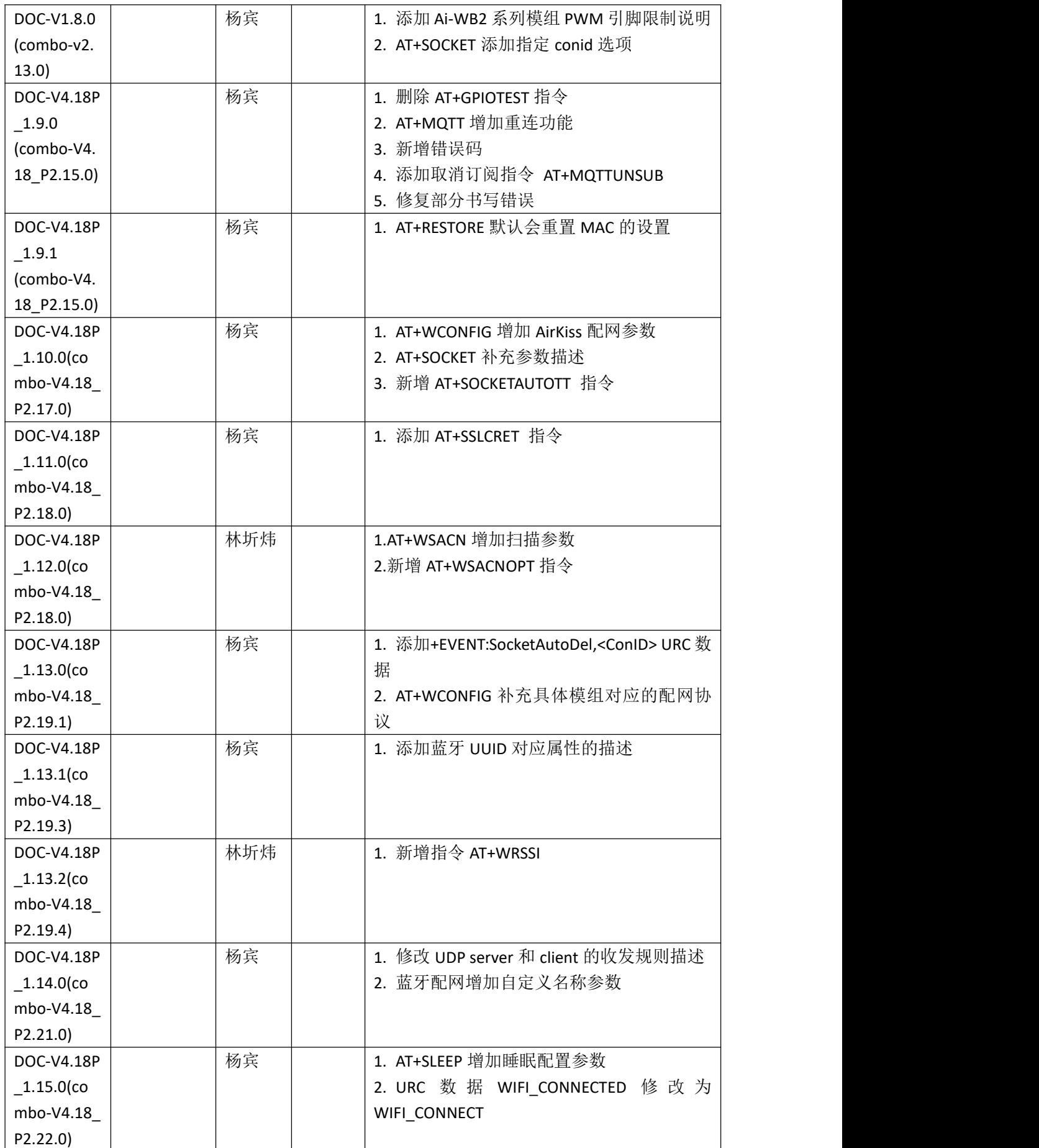

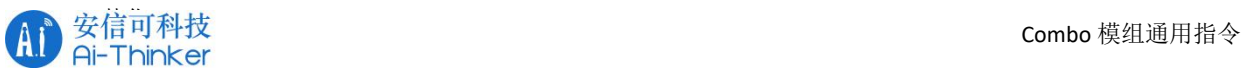

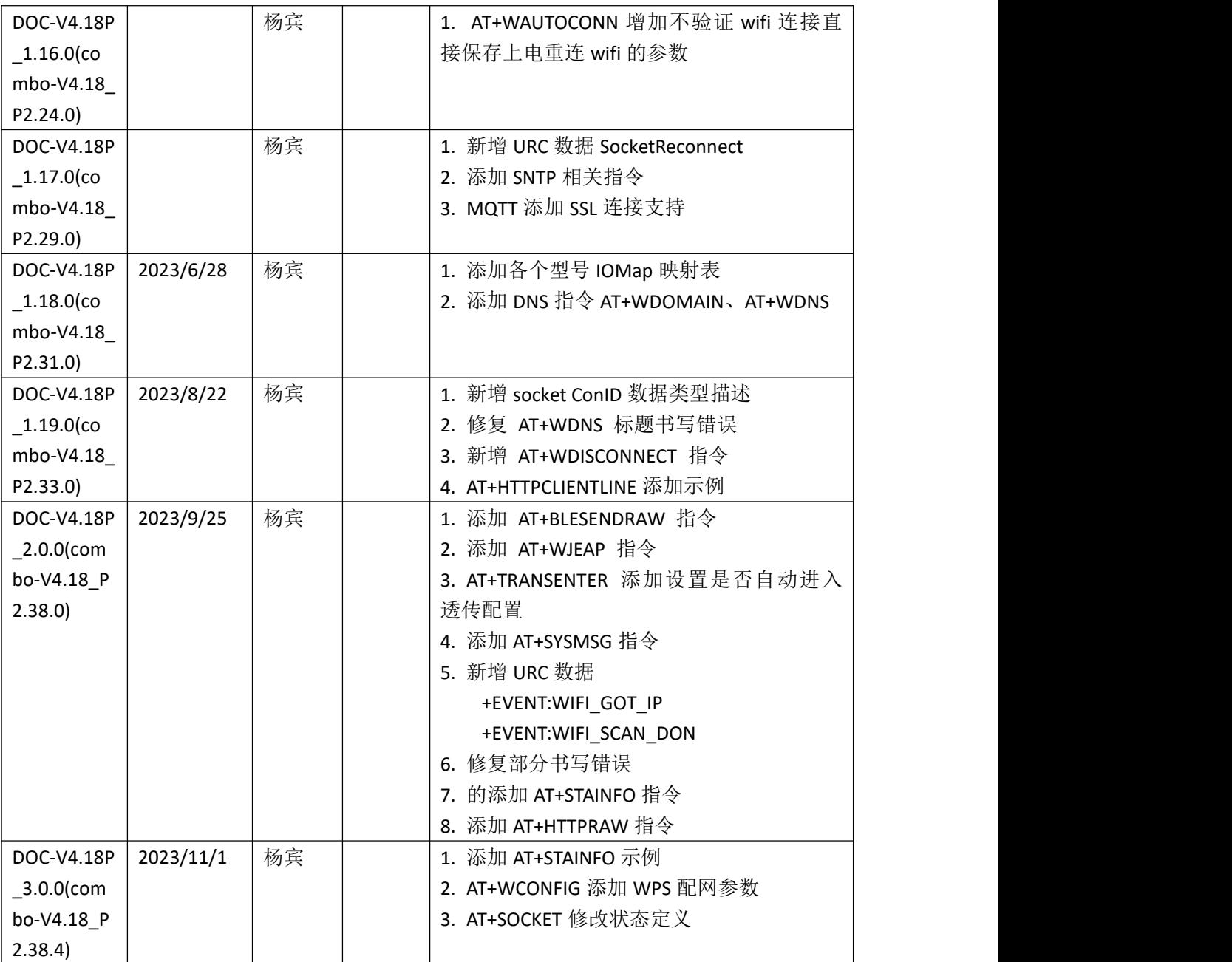

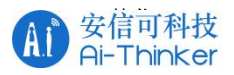

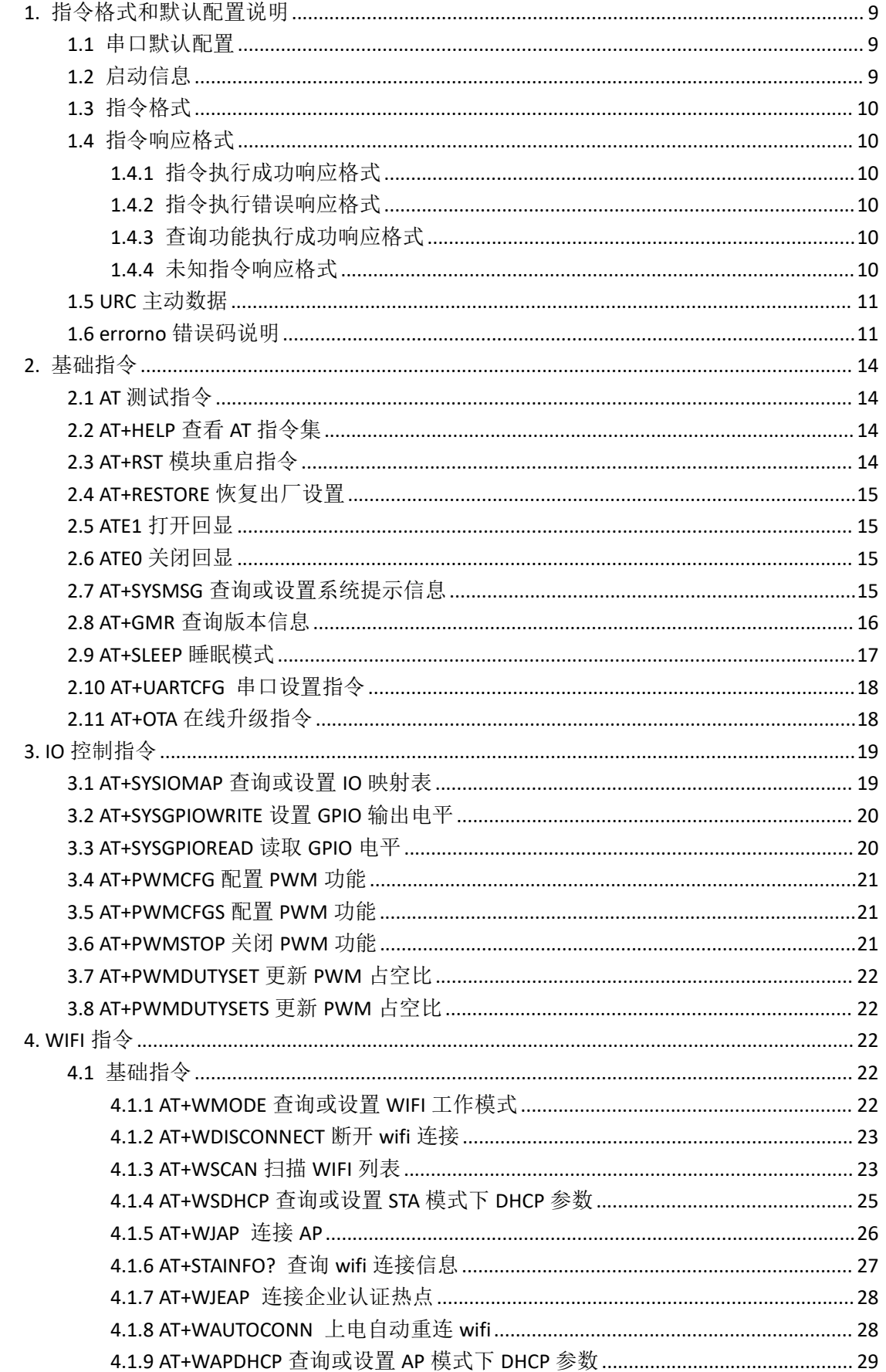

第 6 页 共 68 页

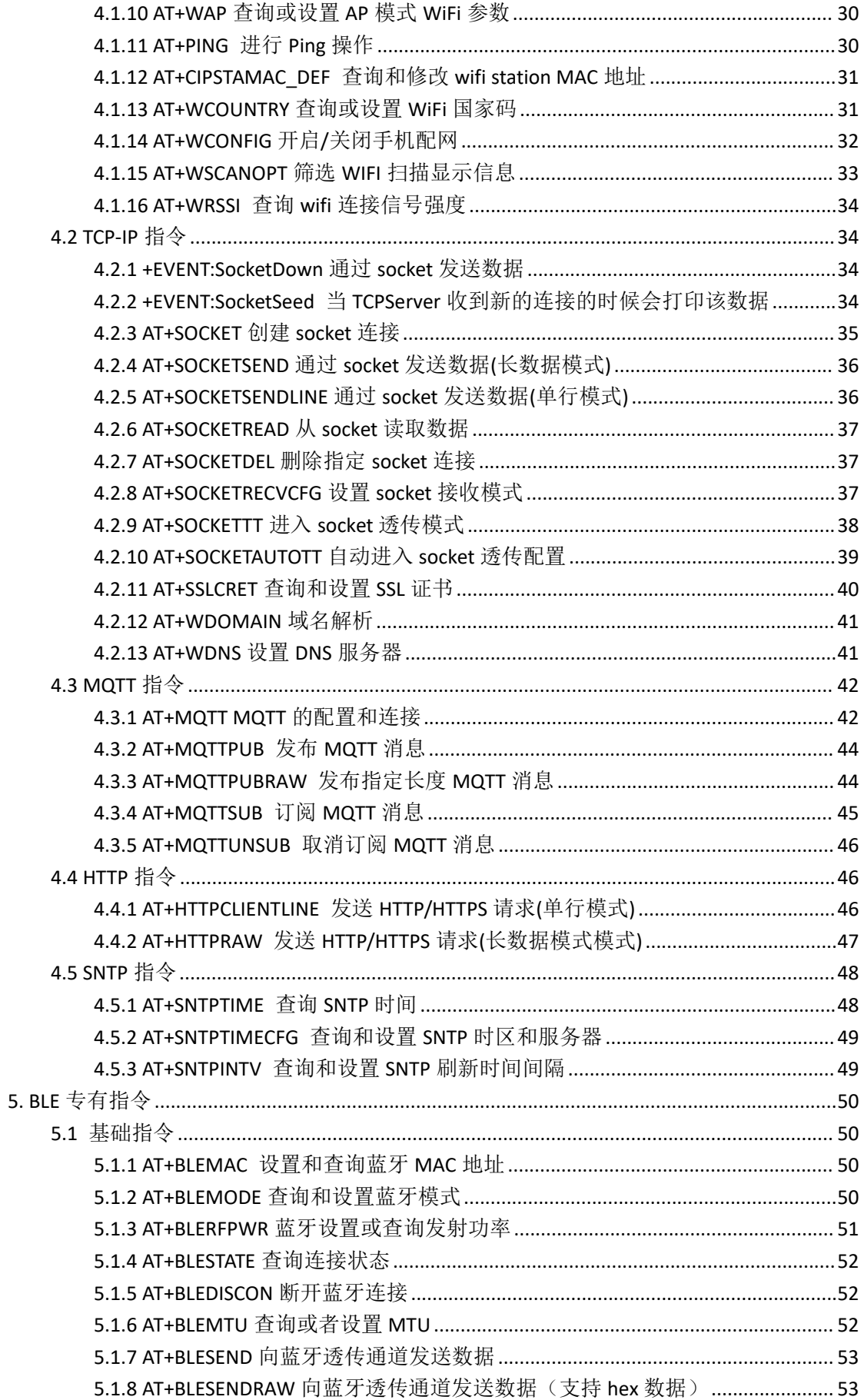

第 7 页 共 68 页

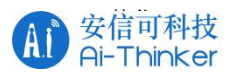

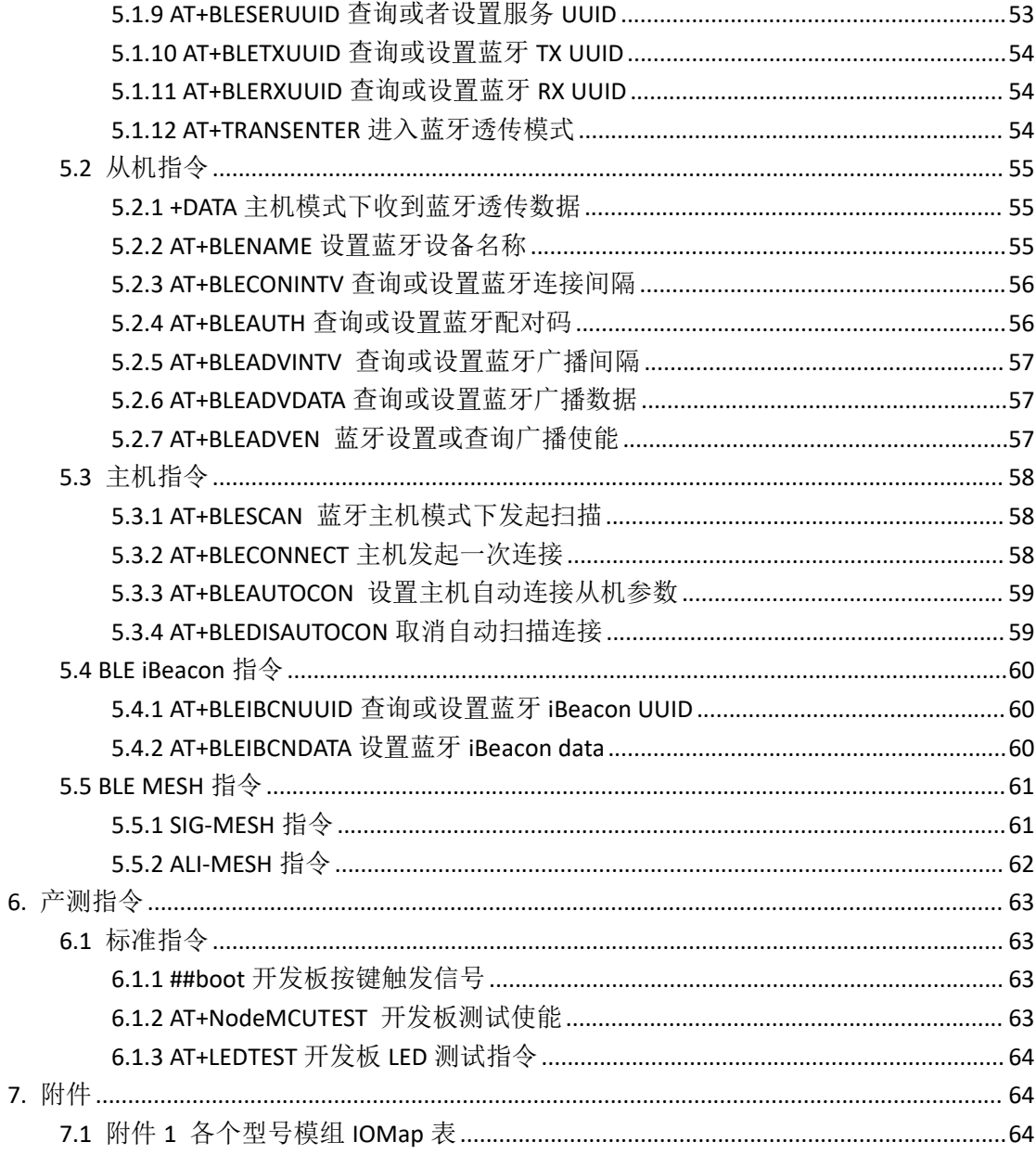

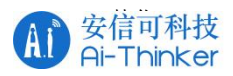

## <span id="page-8-0"></span>**1.** 指令格式和默认配置说明

#### <span id="page-8-1"></span>**1.1** 串口默认配置

<span id="page-8-2"></span>如果没有特殊说明 AT 指令串口和下载串口使用同一个串口, 配置为 115200,8N1

#### **1.2** 启动信息

################################################

```
arch:<芯片型号>,<芯片版本流水号> //流水号没有的时候显示为 NULL
company:Ai-Thinker|B&T
ble_mac:<蓝牙 MAC> //eg: 94c960123456(小写字母)如果没有本行不打印
wifi_mac:<WIFI STA MAC> //eg: 94c960123456(小写字母)如果没有本行不打印
sdk_version:<SDK 版本号> //芯片原厂 SDK 的版本号(根据原厂 SDK 的版本号显示)
firmware_version:<固件版本号> //固件版本号,格式"release/v1.0.0"
  如果是调试版本需要将 release 改为 debug;
  版本小写 v
  版本号三个字段
     第一个表示删除了接口或者改变了现有接口,等可能导致兼容性问题的修改(已经
        发布的内容修复打印错误,现有指令增加功能或新增响应内容,新增 URC 指
        令,都属于不兼容的修改);
     第二个版本号表示添加了内容(一般是指新增了一个指令),不影响兼容性;
     第三个字段表示修复了 bug 或者逻辑优化, 对指令接口没有任何修改的情况(例如
        AT+WJAP?查询出来的状态错误,修复了这个 bug 后可以按照文档规定正常显
        示的属于这类)
compile_time:<编译时间: 月/日/年/时/分/秒>
```
ready

################################################

备注:

(1) 换行使用\r\n

(2) 客户建议检测 ready 来检测启动信息,不建议检测固件版本号和编译时间(后续版本可能 进行版本更新)

(3) 固件版本号

启动信息中的固件版本号是表示该模组的固件版本号,不是 combo 指令的版本号, combo 框架的版本号需要通过版本查询指令查看。

格式为三段式格式 v 主版本号.次版本号.迭代号

其中当主版本号发生改变的时候表示发生的不兼容的修改(例如删除指令或者修改了现

安 信 可 机 密 , 未 经 许 可 不 得 扩 散 第 9 页 共 68 页

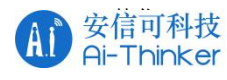

有指令);

次版本号表示添加了新的接口(新的 AT 指令或者向下兼容的修改), 迭代版本号表示 bug 修复(不涉及接口的修改)

#### <span id="page-9-0"></span>**1.3** 指令格式

CMD[opt][param1,param2,...]命令以回车换行(\r\n)结束(实际检测的是\n 结束 ASCII 码 0x0D,前面的\r 会被忽略)

所有的换行统一使用\r\n

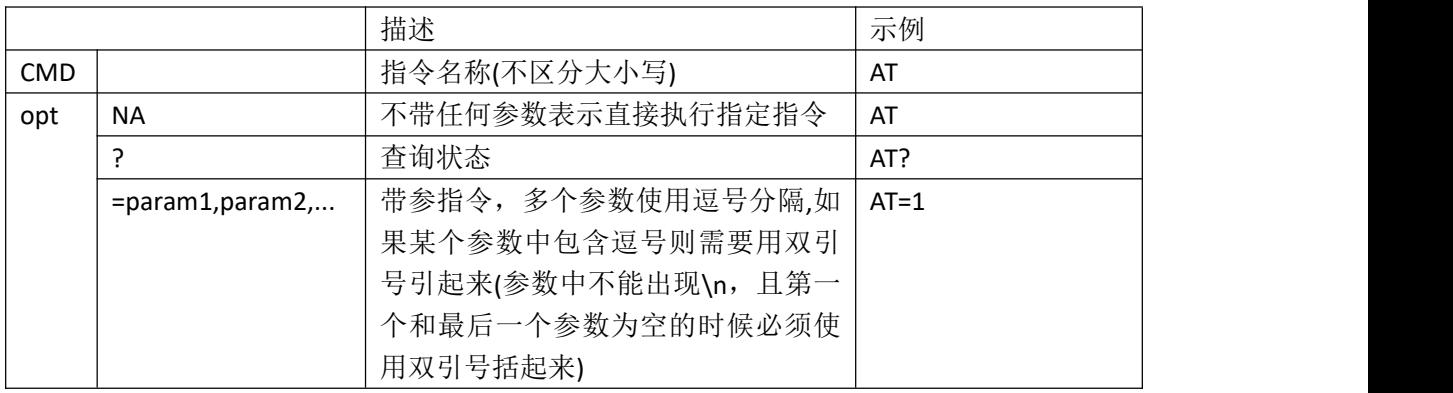

#### <span id="page-9-1"></span>**1.4** 指令响应格式

#### <span id="page-9-2"></span>**1.4.1** 指令执行成功响应格式

<span id="page-9-3"></span>\r\nOK\r\n //中间不能有任何其他消息(其他消息可以在 log 口打印)

#### **1.4.2** 指令执行错误响应格式

\r\n+<CMD>:<error\_code>\r\nERROR\r\n

//errorno 表示错误码(部分平台支持), AT 串口不能打印其它任何错误信息(其他消息可 以在 log 口打印)

#### <span id="page-9-4"></span>**1.4.3** 查询功能执行成功响应格式

<span id="page-9-5"></span>\r\n 查询结果(这个查看具体指令的响应字段,必须规定死,不能有任何修改)\r\nOK\r\n

#### **1.4.4** 未知指令响应格式

没有匹配到指令的时候的响应 Unknown cmd:<串口输入的所有内容,包含参数>

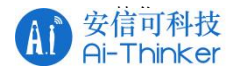

Eg:例如 ATAA 不存在那么 输入 ATAA\r\n 会返回 Unknown cmd:ATAA 输入 ATAA=123\r\n 会返回 Unknown cmd:ATAA=123

#### <span id="page-10-0"></span>**1.5 URC** 主动数据

```
//WIFI 事件
   +EVENT:WIFI_DISCONNECT //WIFI 断开
   +EVENT:WIFI GOT IP //获取到 IP
   +EVENT:WIFI_CONNECT //wifi 连接
   +EVENT:WIFI_APCLIENTDISCONNECT:<MAC> //AP 模式客户端断开连接,后面接 MAC
地址,小写无冒号
   +EVENT:WIFI_APCLIENTCONNECTED:<MAC>//AP 模式有新的客户端连接, 后面接 MAC 地
址,小写无冒号
   +EVENT:WIFI_SCAN_DONE //WIFI 扫描结束
   //SOCKET 事件
   +EVENT:SocketDown,<ConID>,<length>[,<data>] //收到 socket 数据
   +EVENT:SocketSeed,<seed ConID>,<server ConID> //收到新的客户端连接
   +EVENT:SocketDissconnect,<ConID> //socket 断开
   +EVENT:SocketReconnect,<ConID> //socket 断开自动重连成功
   +EVENT:SocketAutoDel,<ConID> //socket 自动删除
   //MQTT 事件
   +EVENT:MQTT_CONNECT //MQTT 连接成功
   +EVENT:MQTT_DISCONNECT //MQTT 连接断开
   +EVENT:MQTT_SUB,<Topic>,<len>,<data> //接收到了订阅消息
   //蓝牙数据
   +EVENT:BLE_DISCONNECT //蓝牙断开状态
   +EVENT:BLE_CONNECTED //蓝牙连接成功
   +DATA:<len>,<data> //主机模式下收到蓝牙透传数据
```
//云端 aliGenie\_data //天猫精灵下发数据 +EVENT:CloudDown,<type>,<data>

//产测 ##boot //开发板按键触发信号

#### <span id="page-10-1"></span>**1.6 errorno** 错误码说明

//系统框架相关错误码

0:成功

- 1:不支持该指令(combo 框架包含该指令但是当前平台没有移植或者适配不支持)
- 2:指令参数包含不支持的操作(当前平台对该指令的操作只支持部分操作)

安 信 可 机 密 , 未 经 许 可 不 得 扩 散 第 11 页 共 68 页

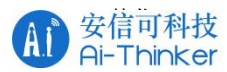

:指令格式错误(这个是指参数数量错误,例如需要两个参数,但是只输入了一个参数 的情况)

4: 参数错误(参数的内容错误,例如需要输入一个 0~9 的数字,传入了 10 或者 xyz, 此 时就是参数错误)

:参数长度错误(指令长度超过最大支持的长度)

:当前指令未结束,需要异步上报状态,该数值用于状态机判断指令使用,不返回消 息 しゅうしょう しゅうしょう しんしょう しんしょう

:未知错误(或者没有处理的错误类型)

//常见通用错误码

33: malloc 错误

:读取 buf 失败

:写 buf 失败

:配置错误(从内存中加载的配置错误,例如我们设置 OTA 升级的端口-1,执行 AT+OTA 的时候检查端口错误,此时就会报配置错误)

:创建任务失败

38: Flash 读写失败

- :串口配置错误,不支持的波特率
- :串口配置错误,不支持的数据位
- :串口配置错误,不支持的停止位
- :串口配置错误,不支持的校验位
- :串口配置错误,不支持的流控
- :串口配置失败
- :用户名/密码错误
- :低功耗模式错误或者不支持的低功耗模式
- :未初始化配置数据错误(包含 io 映射数据)
- :通用错误码(没有携带其它信息)

//wifi 相关错误码

- :wifi 未初始化或初始化失败
- :wifi 模式错误(单 AP 模式无法连接 wifi)
- :wifi 连接失败
- :wifi 连接成功,获取 IP(DHCP)错误
- :获取加密方法失败
- 69: 没有扫描到指定 AP
- :wifi 扫描启动失败
- :wifi 扫描超时
- :开启 AP 热点失败
- 73: 获取路由器的 wifi 信息或者自己开启的 AP 信息失败
- :网卡(STA/AP)未运行
- 75: wifi 国家码错误(不支持的 wifi 国家码)
- :当前配网模式错误
- :wifi 连接未知错误

//socket 相关错误码

- 96: 创建 socket 失败
- 97: socket 连接失败

安 信 可 机 密 , 未 经 许 可 不 得 扩 散 不 不 的 不 的 不 的 不 的 不 的 不 的 不 的 不 的 的 的 的 的 多 第 12 页 共 68 页

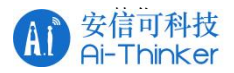

98: DNS 失败

- 99: socket 状态错误(例如 tcp 还没有连接)
- 100: socket 类型错误
- 101: socket 发送失败
- 102: socket 接收失败
- 103: socket 监控线程创建失败
- 104: socket bind 出错
- 105:当前连接无法进行透传链接(socket 类型不对或者数量不对)
- 106: PING 测试失败(全部丢包)
- 107: PING 测试有部分丢包
- 108: SSL Config 错误
- 109: SSL 校验错误(一般是 SSL 加密类型不支持或者证书错误导致的)
- 127: socket 未知错误
- //GPIO 控制相关错误码
	- 128: GPIO 模式错误(例如配置了输入, 然后执行输出指令)
- 129: 操作的 IO 未烧录 GPIO 映射表(例如设置了 0~4 引脚的 IO 映射, 操作 5 号引脚就 回报这个错误)
	- 130: NC 引脚, 无法控制(例如串口、VCC、GND 等就用 AT 指令控制)
	- 131:引脚模式设置错误,或者不支持的模式
	- 132: 设置 GPIO 上下拉错误, 或者不支持的上下拉模式)
	- 133:硬件不支持的 PWM 周期
	- 159: GPIO 操作未知错误
- //HTTP(S)相关错误码
	- 160: HTTP(S)响应头格式错误
	- 191: HTTP(S)请求未知错误
- //MQTT 相关
	- 192: MQTT 连接方式错误
	- 193: MQTT 连接失败
	- 194: MQTT 配置错误
	- 195:发布 MQTT 消息失败
	- 196: MQTT 消息订阅列表已满
	- 197: MQTT 没有收到响应
	- 198: MQTT 忙或者连接超时
	- 199: MQTT 取消订阅失败
	- 224: MQTT 未知错误
- //BLE 蓝牙相关
	- 225: 蓝牙启动或关闭错误
	- 226: 设置蓝牙 MAC 失败(226: 设置蓝牙 MAC; 237: 获取蓝牙 MAC 失败)
	- 227:不支持修改蓝牙 MAC
	- 228:不支持的状态或者正在执行的操作在当状态不允许执行
	- 229: 蓝牙断开连接失败
	- 230:蓝牙设置 MTU 失败(236 获取 MTU 失败)
	- 231: 蓝牙发送数据失败
	- 232:设置蓝牙从机广播状态

安 信 可 机 密 , 未 经 许 可 不 得 扩 散 不 不 的 不 的 不 的 不 的 不 的 不 的 不 的 的 的 年 13 页 共 68 页

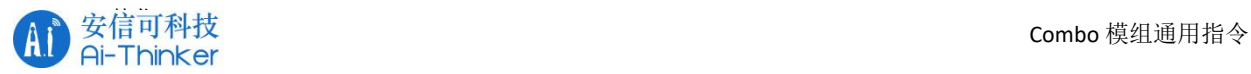

- 233:蓝牙主机扫描失败
- 234:没有扫描到指定蓝牙
- 235:蓝牙连接失败
- 236: 获取 MTU 失败(230 设置 MTU 失败)
- 237: 获取蓝牙 MAC 失败(226: 设置蓝牙 MAC; 237: 获取蓝牙 MAC 失败)
- 255:未知蓝牙错误

## <span id="page-13-0"></span>**2.** 基础指令

#### <span id="page-13-1"></span>**2.1 AT** 测试指令

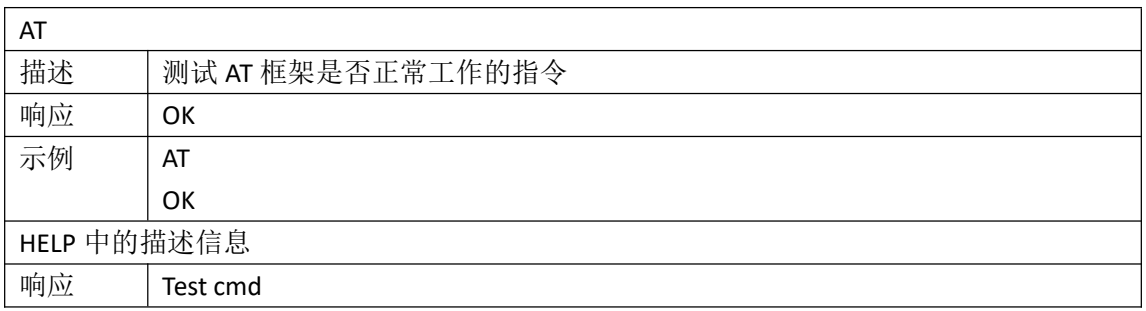

#### <span id="page-13-2"></span>**2.2 AT+HELP** 查看 **AT** 指令集

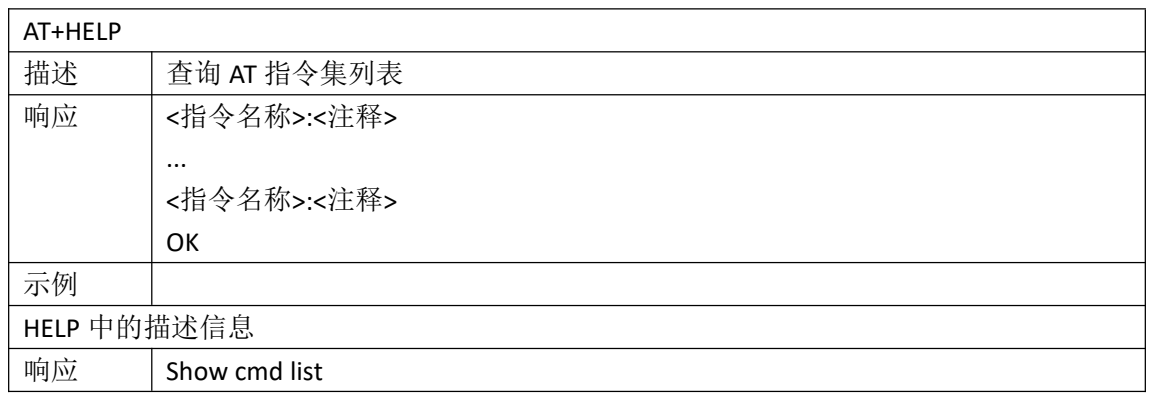

#### <span id="page-13-3"></span>**2.3 AT+RST** 模块重启指令

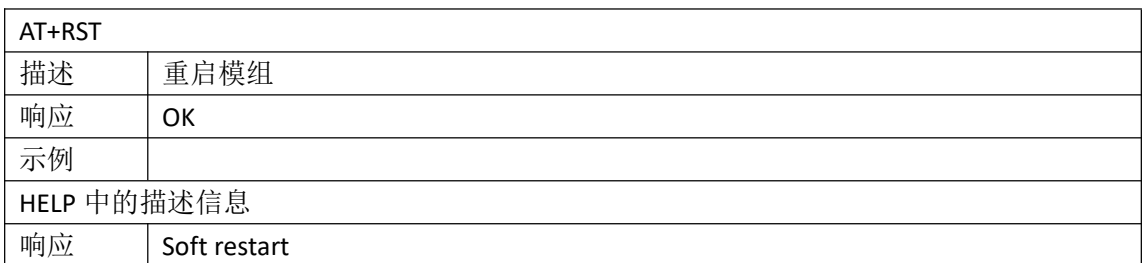

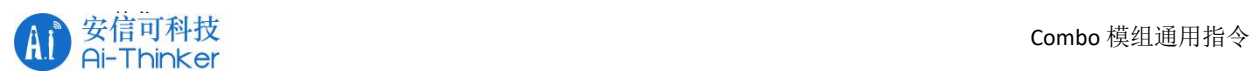

#### <span id="page-14-0"></span>**2.4 AT+RESTORE** 恢复出厂设置

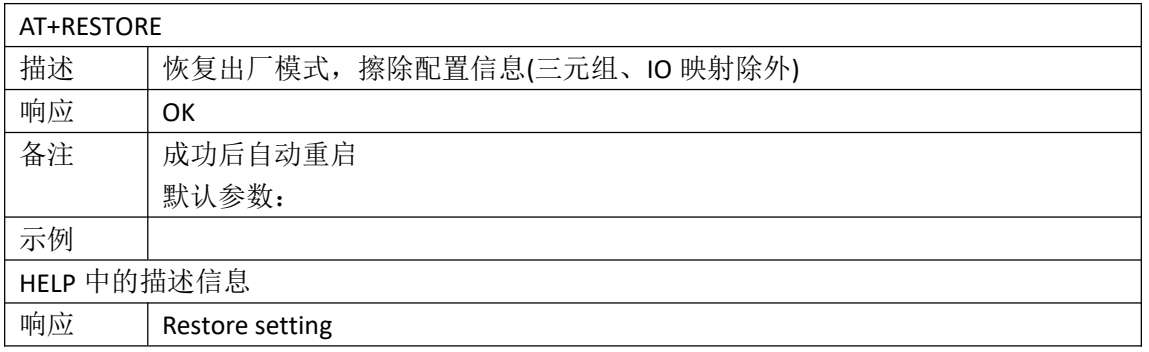

#### <span id="page-14-1"></span>**2.5 ATE1** 打开回显

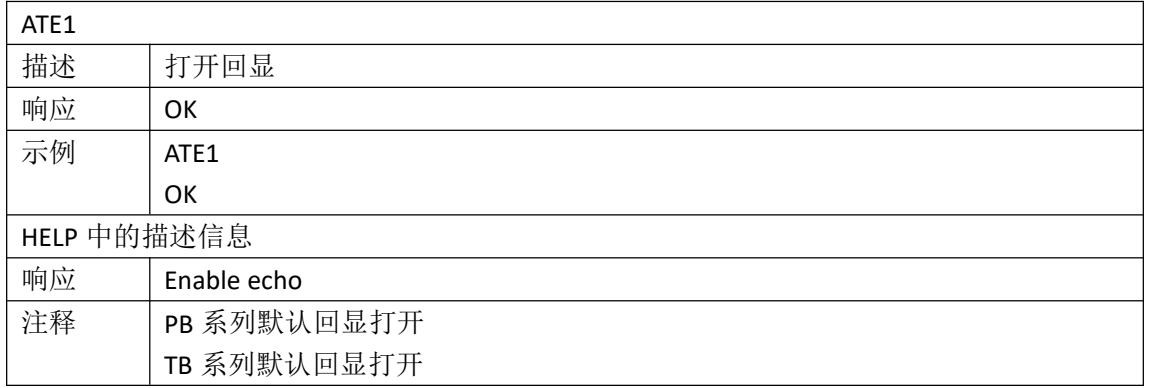

#### <span id="page-14-2"></span>**2.6 ATE0** 关闭回显

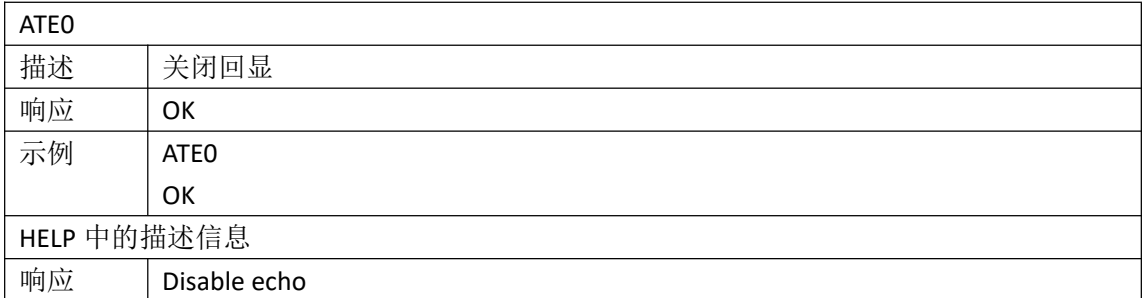

#### <span id="page-14-3"></span>**2.7 AT+SYSMSG** 查询或设置系统提示信息

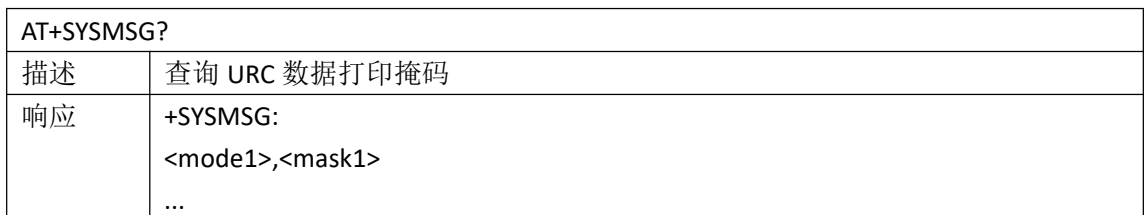

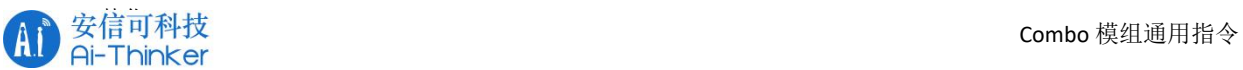

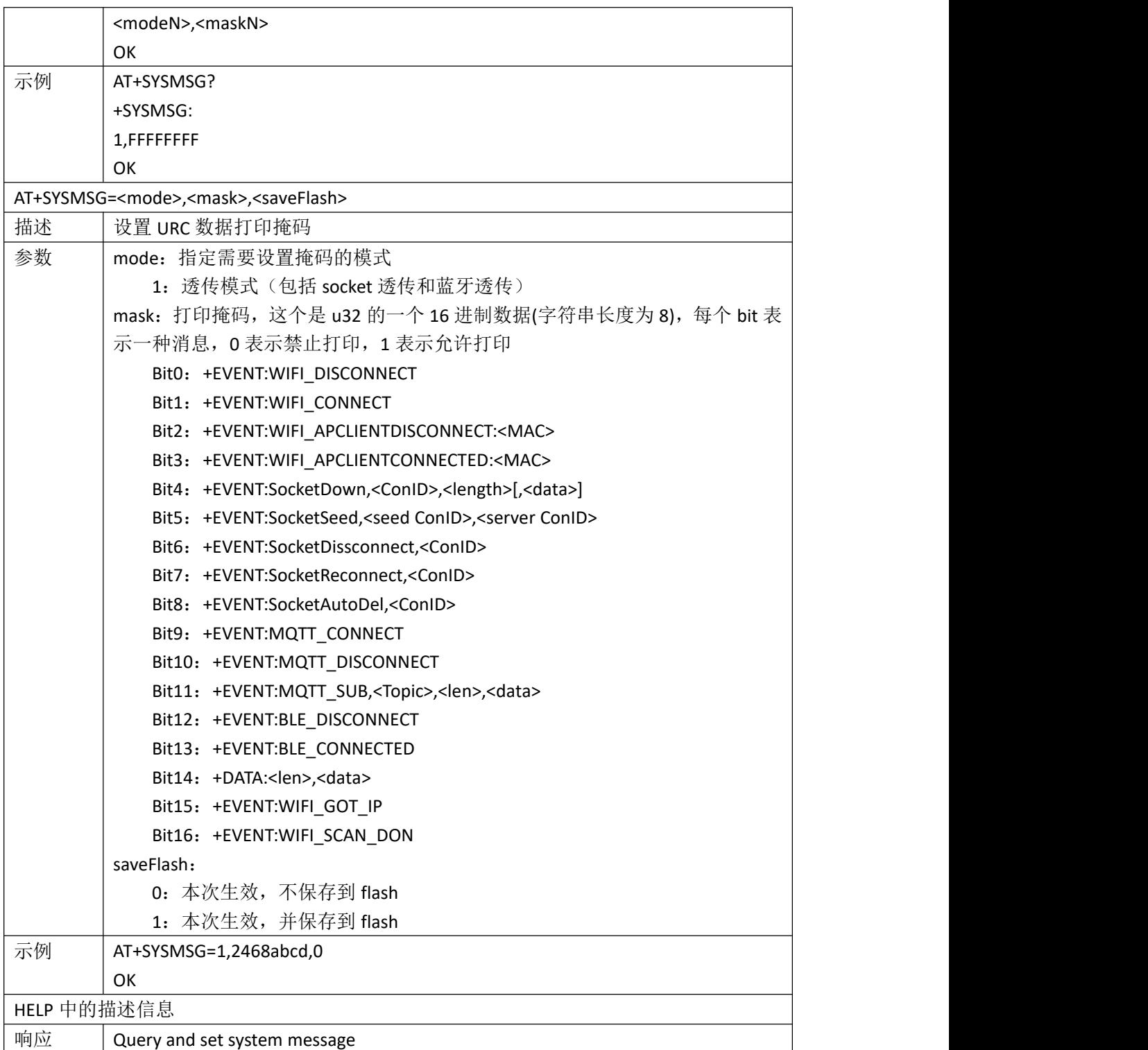

#### <span id="page-15-0"></span>**2.8 AT+GMR** 查询版本信息

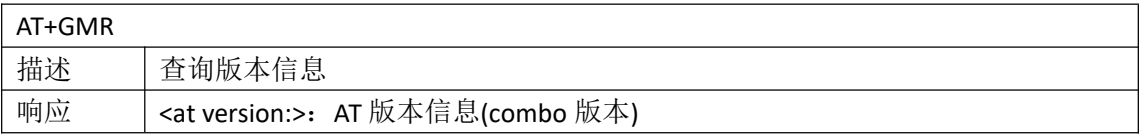

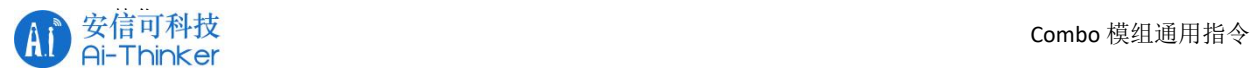

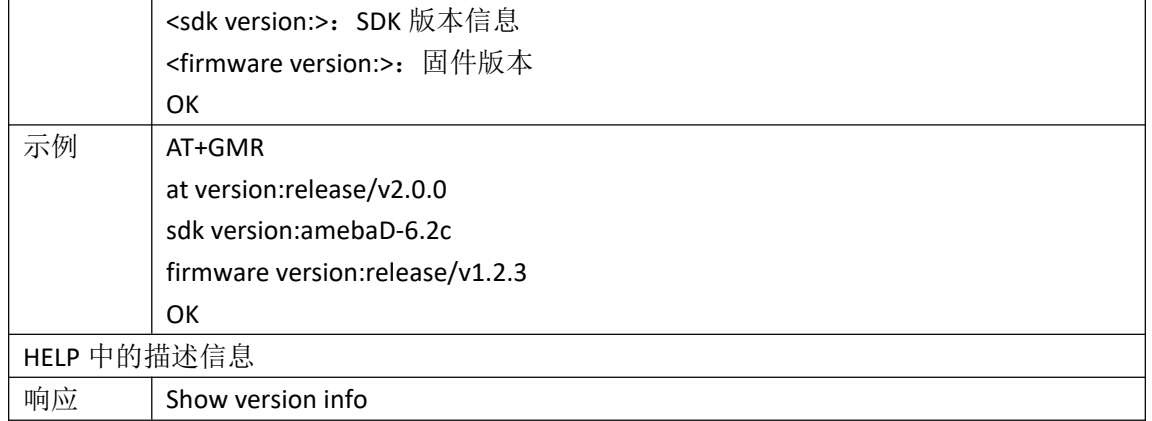

#### <span id="page-16-0"></span>**2.9 AT+SLEEP** 睡眠模式

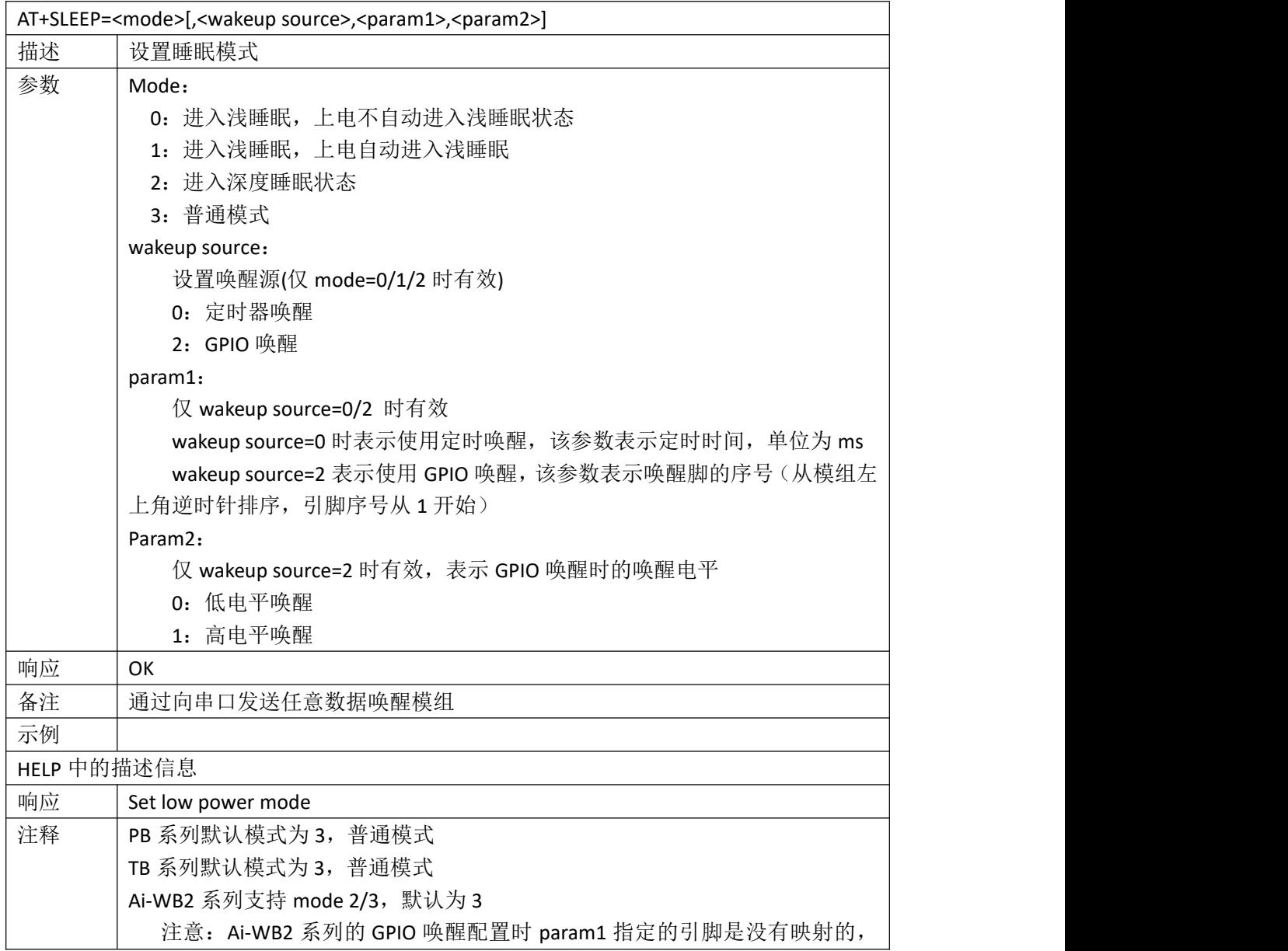

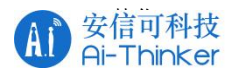

也就是芯片实际的引脚,且仅支持 IO7 引脚(IO7 是 RX 引脚,所以串口唤醒我们 一般设置 IO7 低电平环境即可,也就是 AT+SLEEP=2,2,7,0)

#### <span id="page-17-0"></span>**2.10 AT+UARTCFG** 串口设置指令

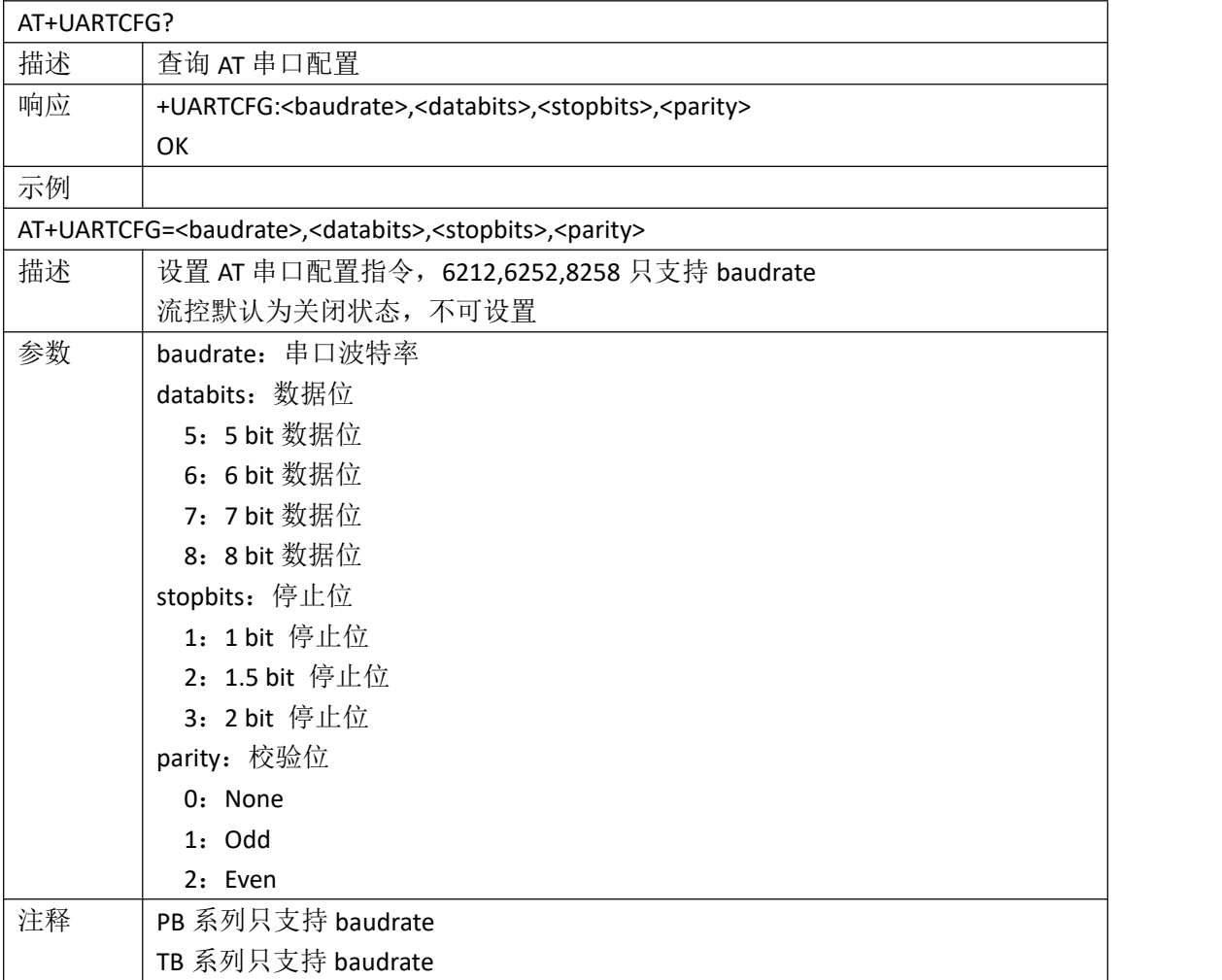

#### <span id="page-17-1"></span>**2.11 AT+OTA** 在线升级指令

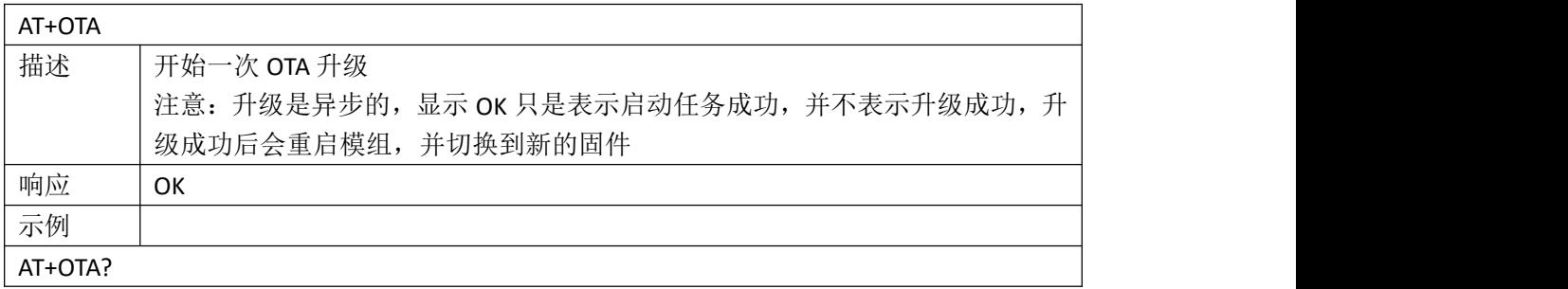

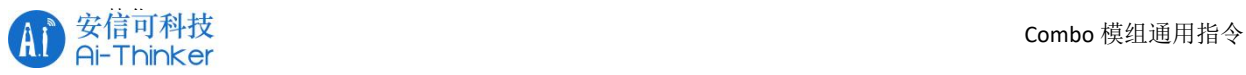

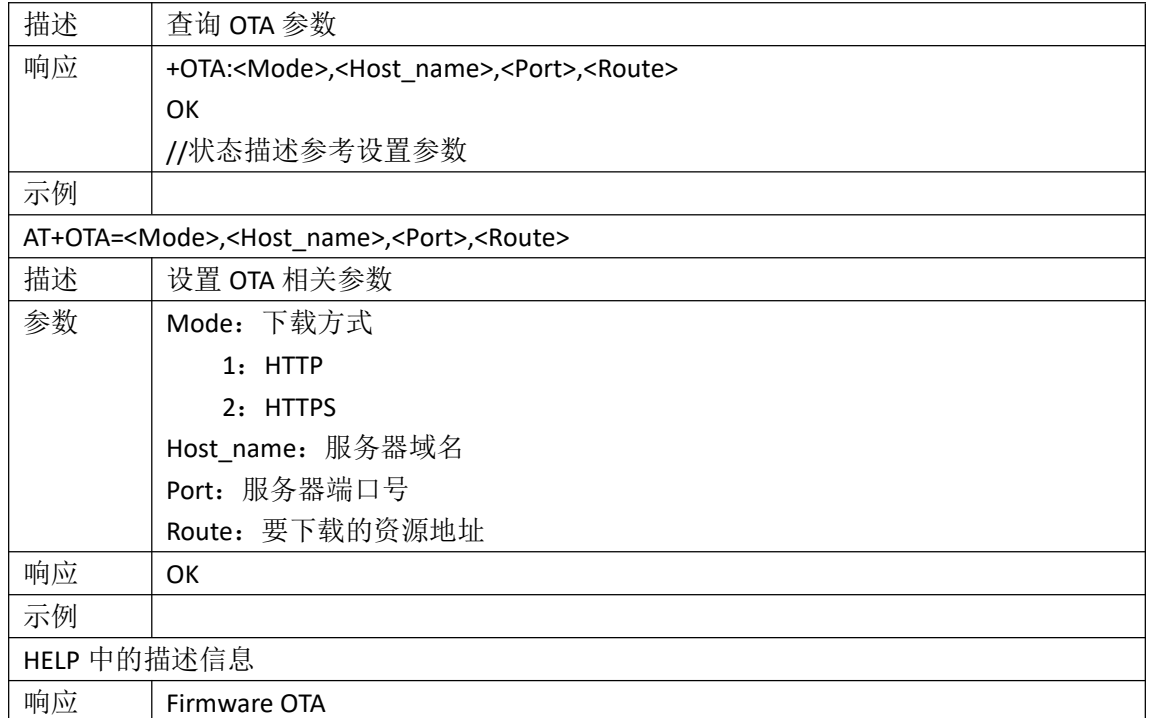

## <span id="page-18-0"></span>**3. IO** 控制指令

#### <span id="page-18-1"></span>**3.1 AT+SYSIOMAP** 查询或设置 **IO** 映射表

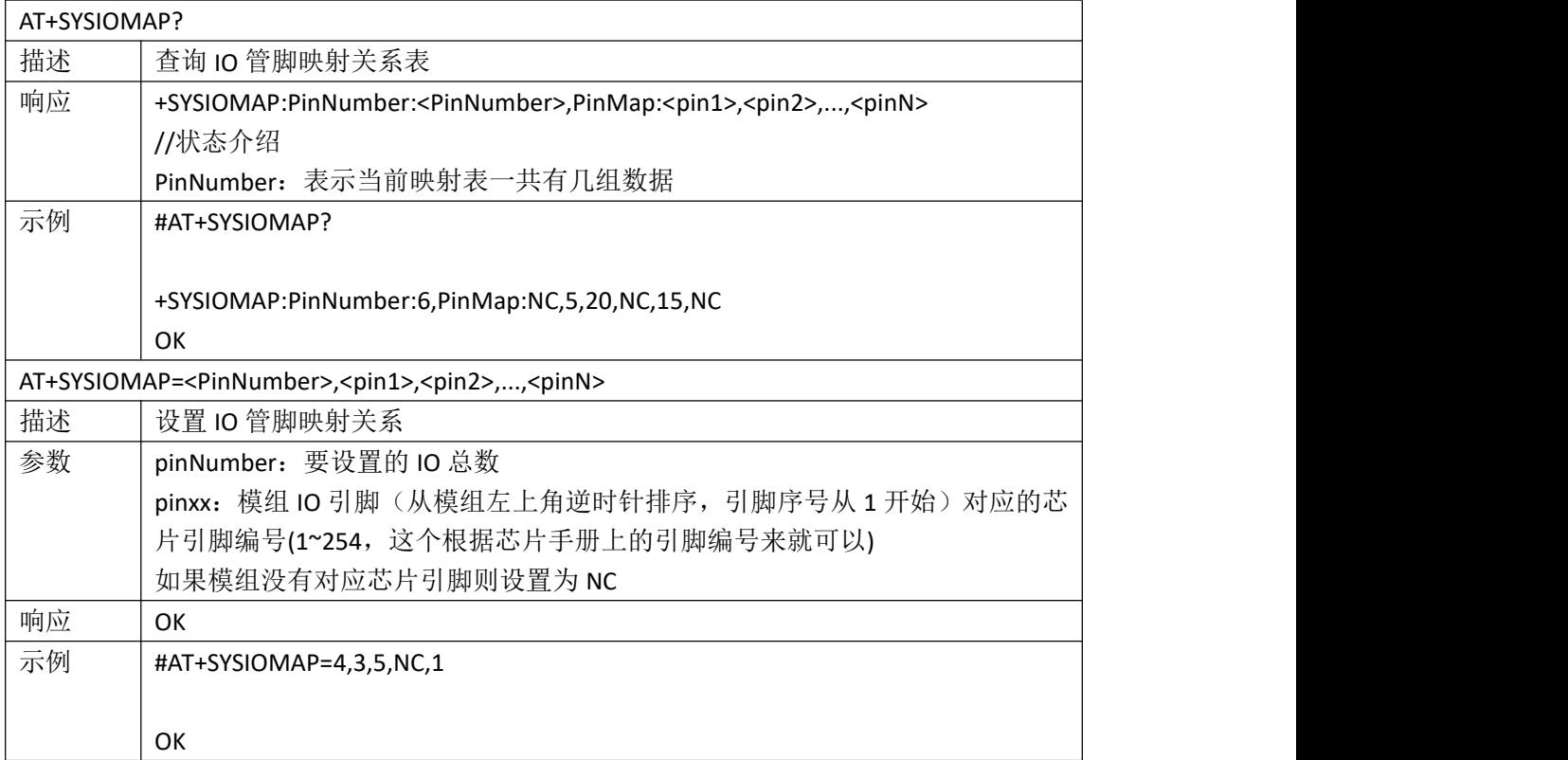

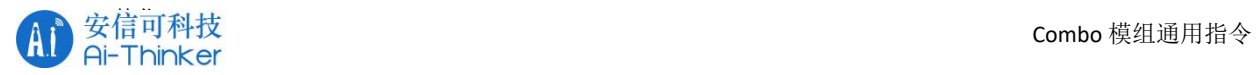

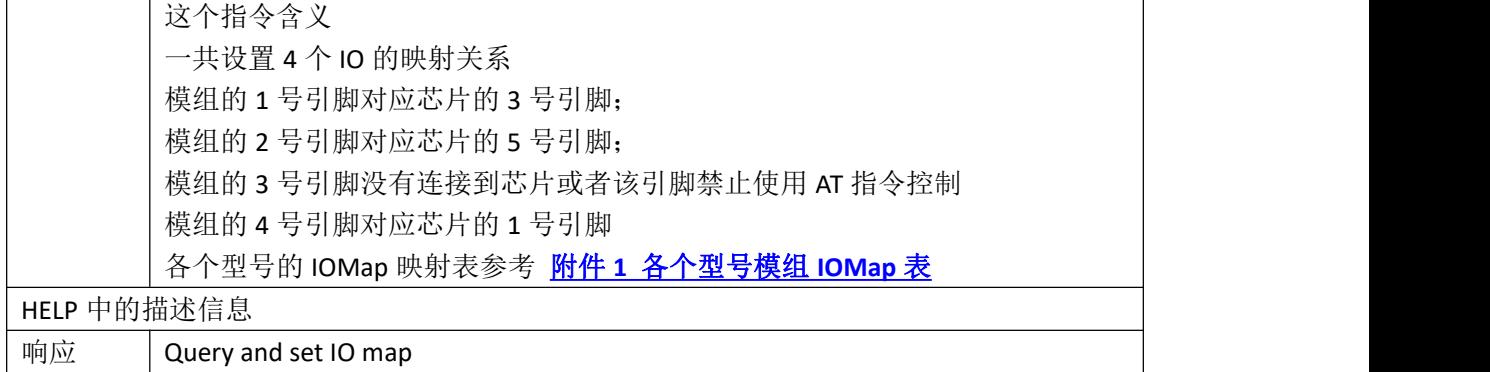

#### <span id="page-19-0"></span>**3.2 AT+SYSGPIOWRITE** 设置 **GPIO** 输出电平

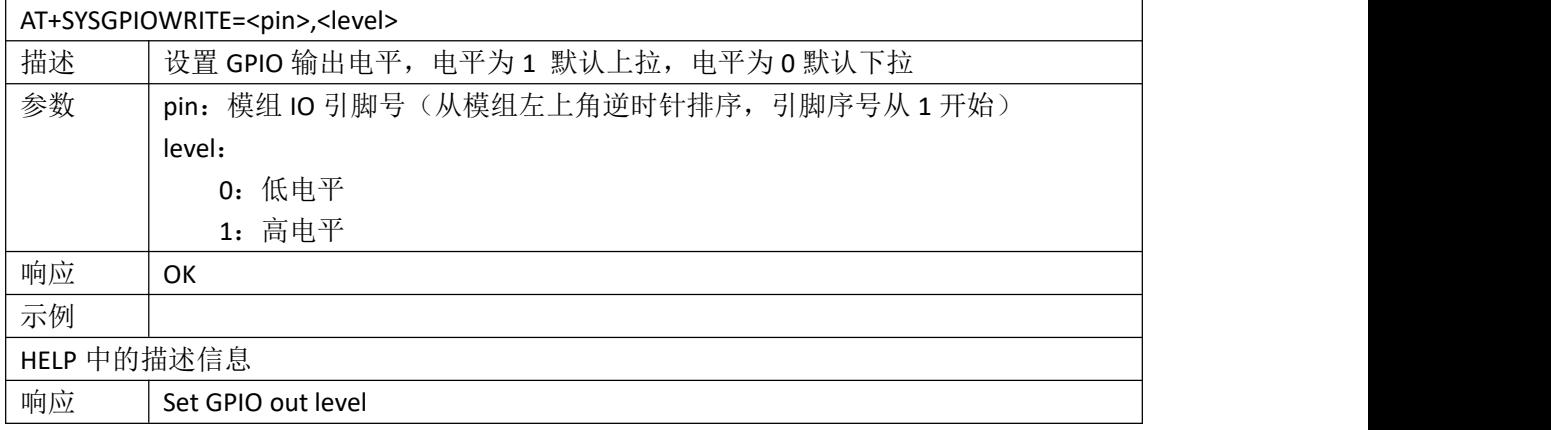

#### <span id="page-19-1"></span>**3.3 AT+SYSGPIOREAD** 读取 **GPIO** 电平

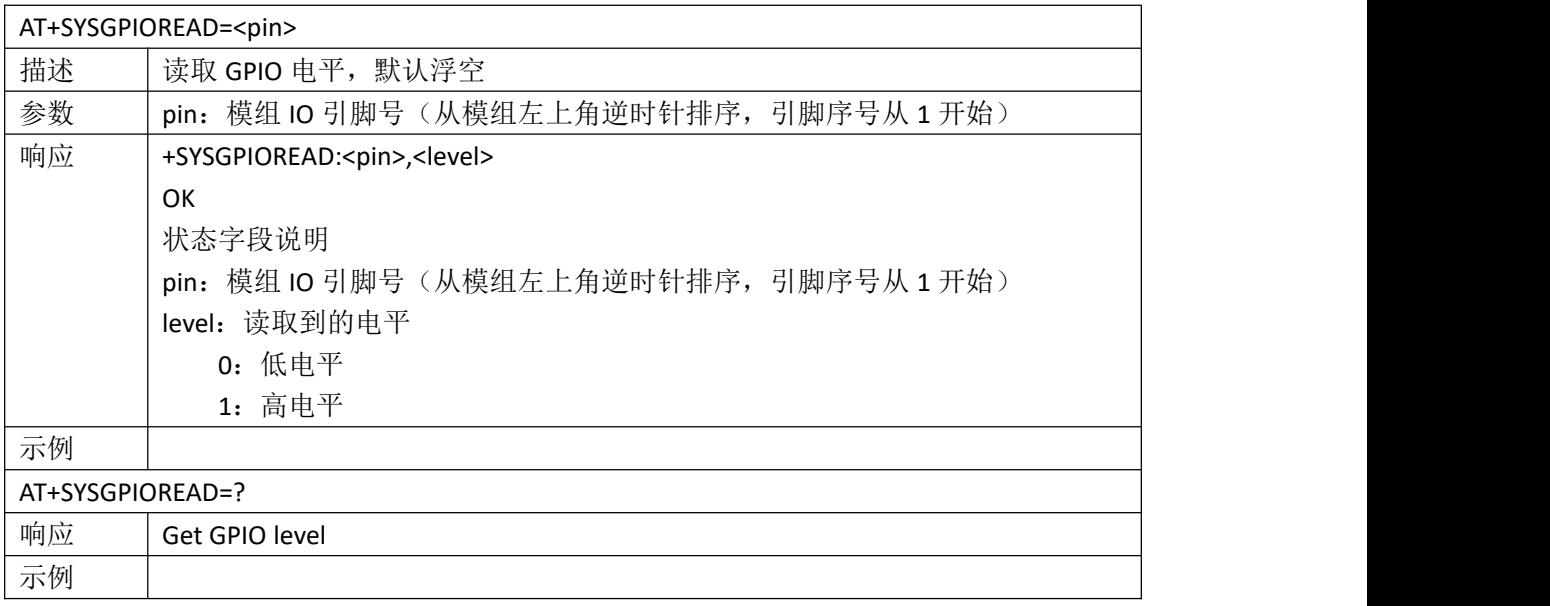

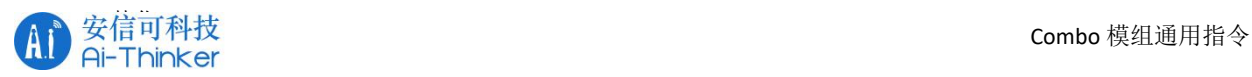

#### <span id="page-20-0"></span>**3.4 AT+PWMCFG** 配置 **PWM** 功能

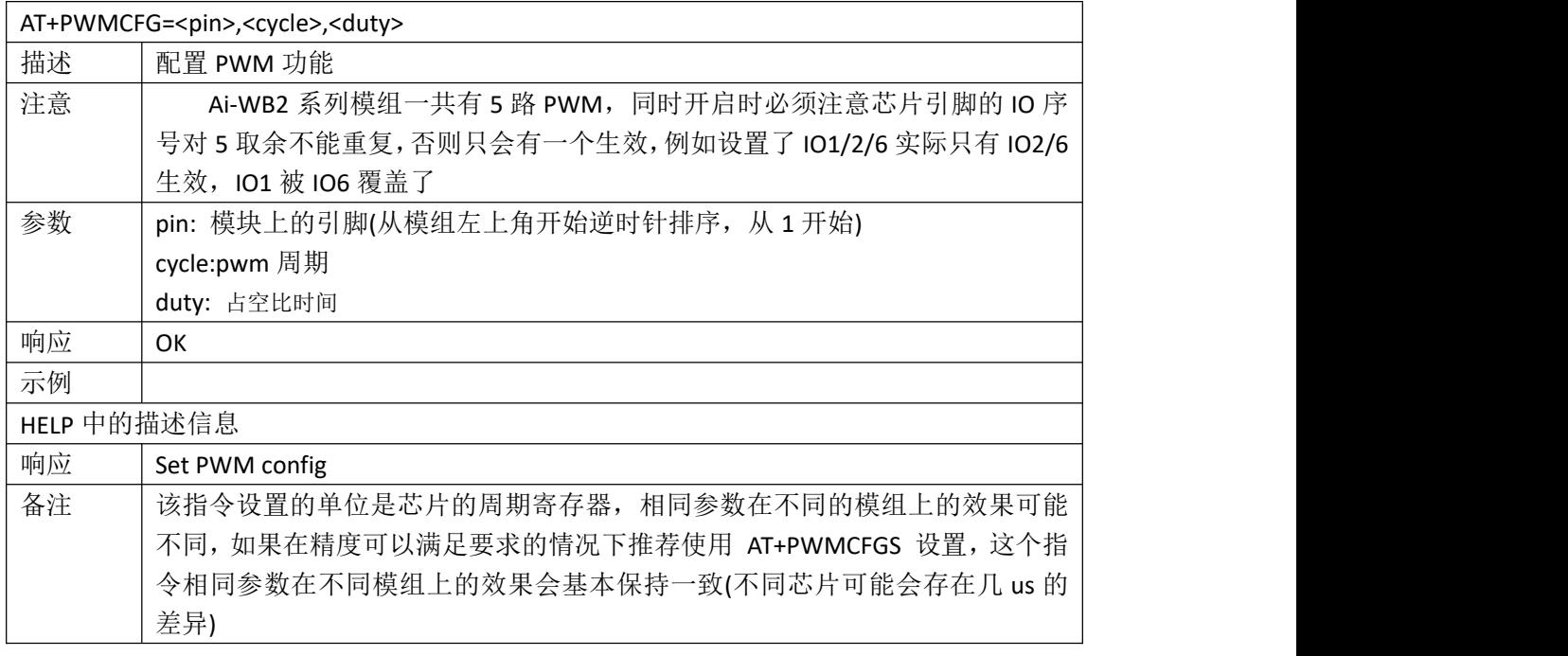

#### <span id="page-20-1"></span>**3.5 AT+PWMCFGS** 配置 **PWM** 功能

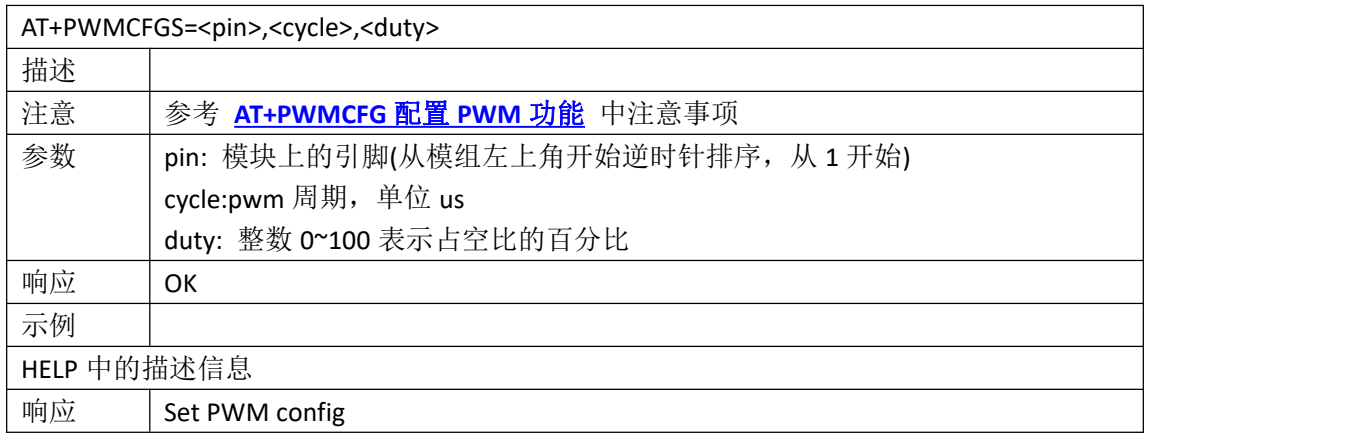

#### <span id="page-20-2"></span>**3.6 AT+PWMSTOP** 关闭 **PWM** 功能

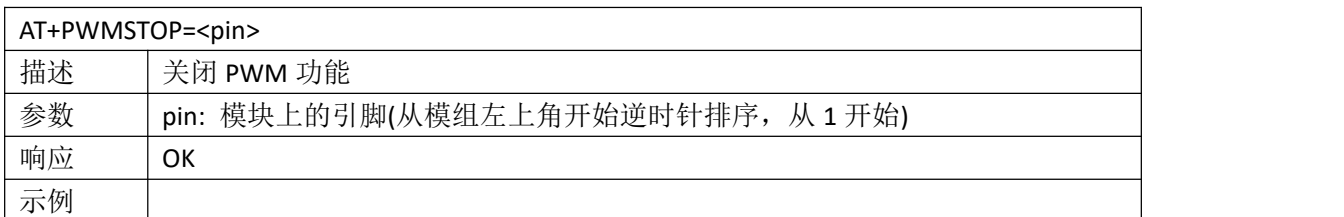

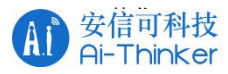

HELP 中的描述信息 响应 Stop PWM function

<span id="page-21-0"></span>**3.7 AT+PWMDUTYSET** 更新 **PWM** 占空比

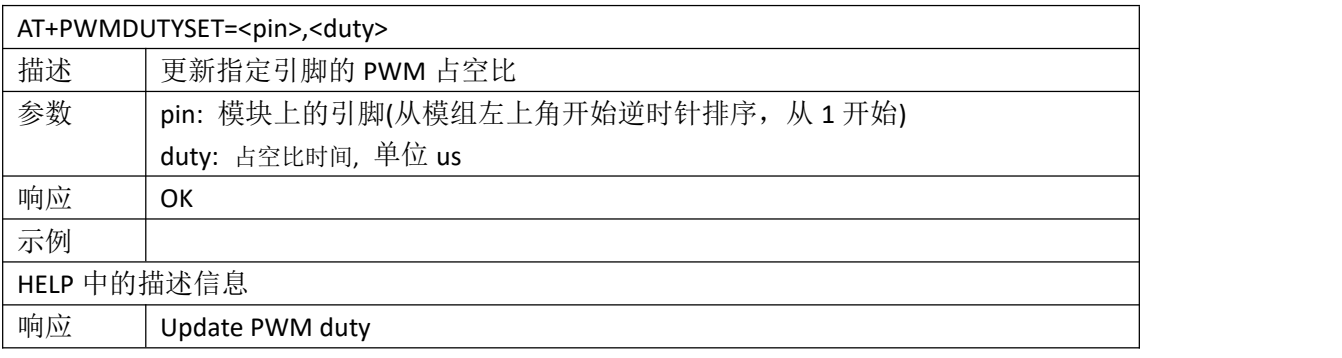

#### <span id="page-21-1"></span>**3.8 AT+PWMDUTYSETS** 更新 **PWM** 占空比

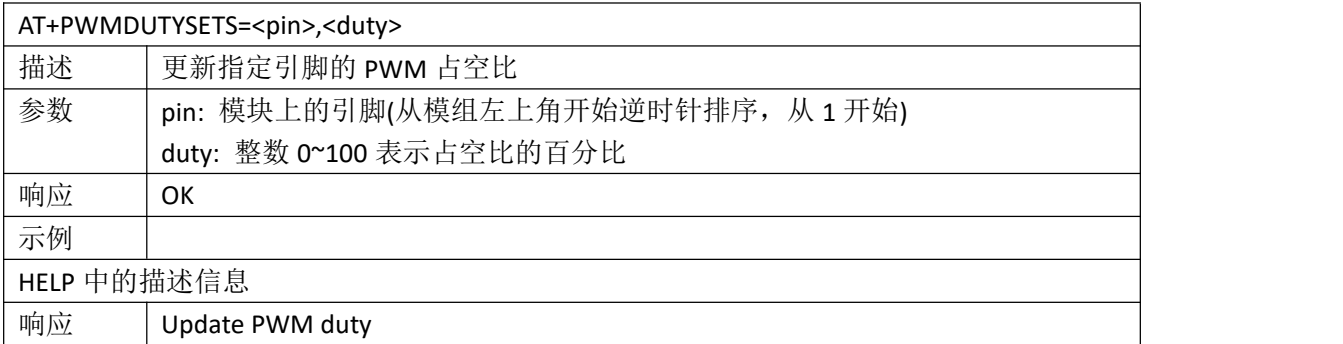

## <span id="page-21-2"></span>**4. WIFI** 指令

#### <span id="page-21-3"></span>**4.1** 基础指令

#### <span id="page-21-4"></span>**4.1.1 AT+WMODE** 查询或设置 **WIFI** 工作模式

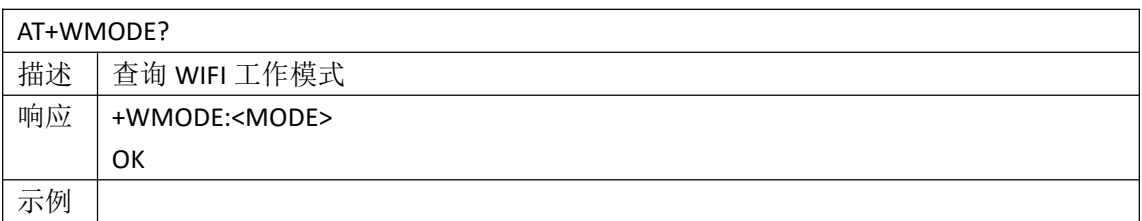

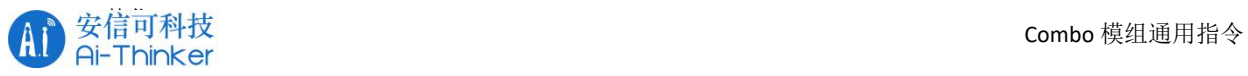

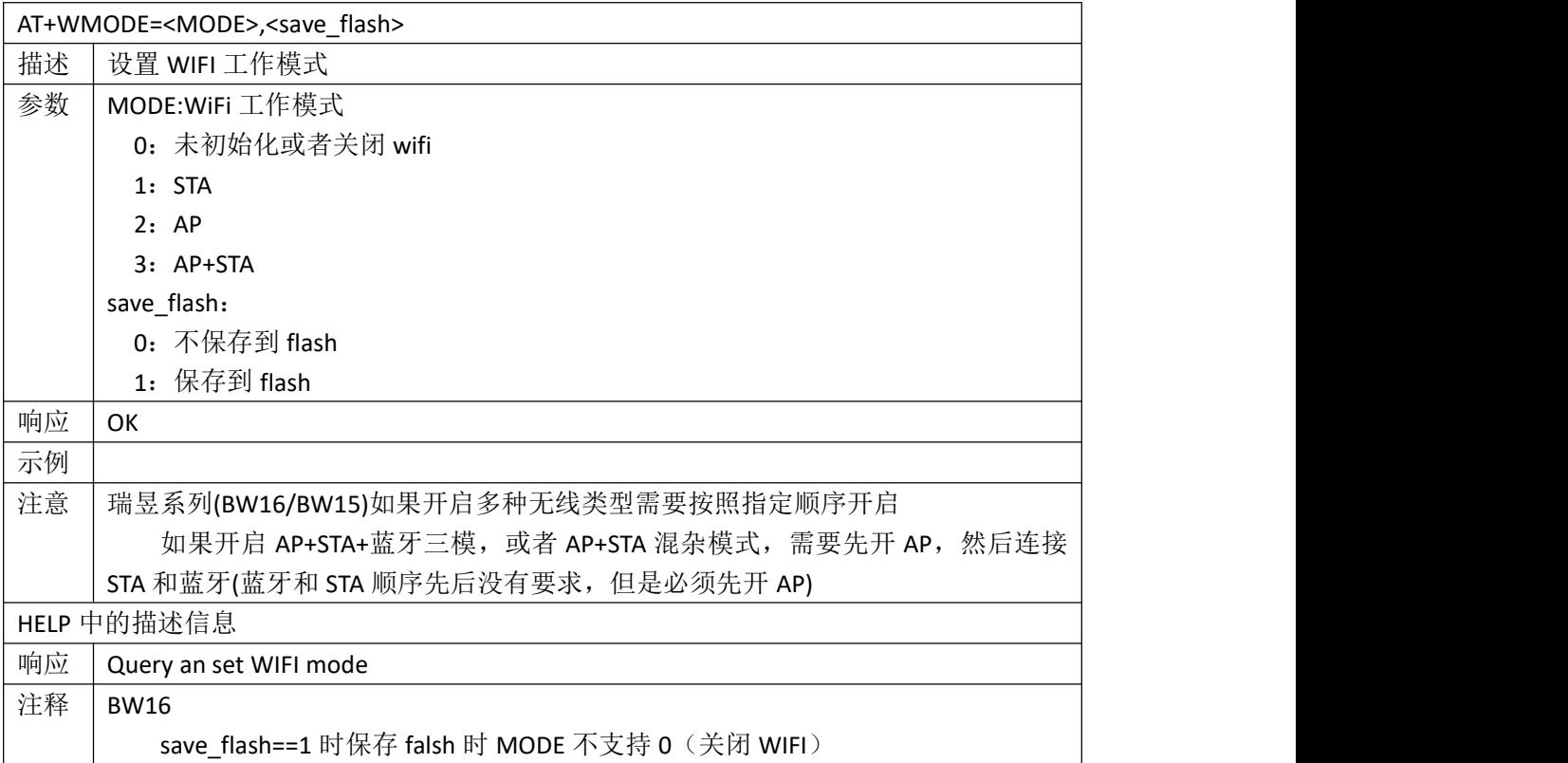

#### <span id="page-22-0"></span>**4.1.2 AT+WDISCONNECT** 断开 **wifi** 连接

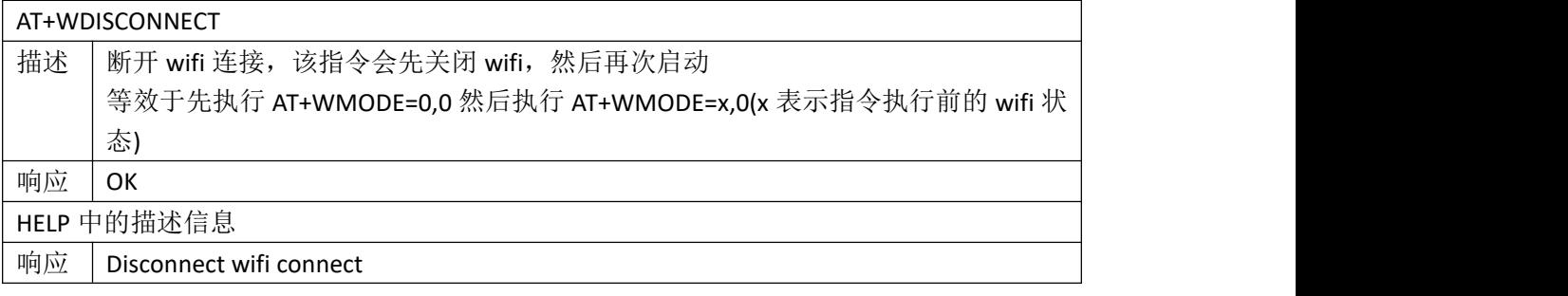

#### <span id="page-22-1"></span>**4.1.3 AT+WSCAN** 扫描 **WIFI** 列表

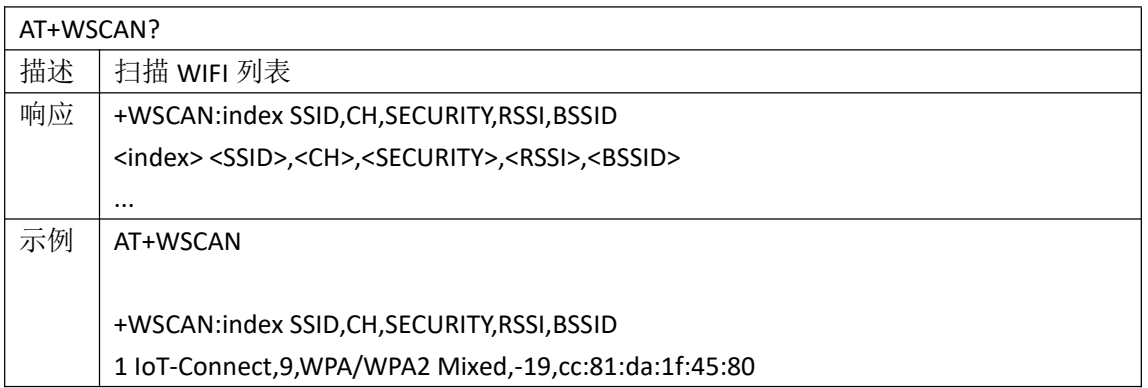

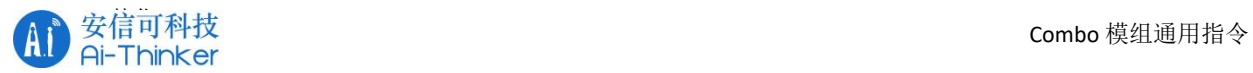

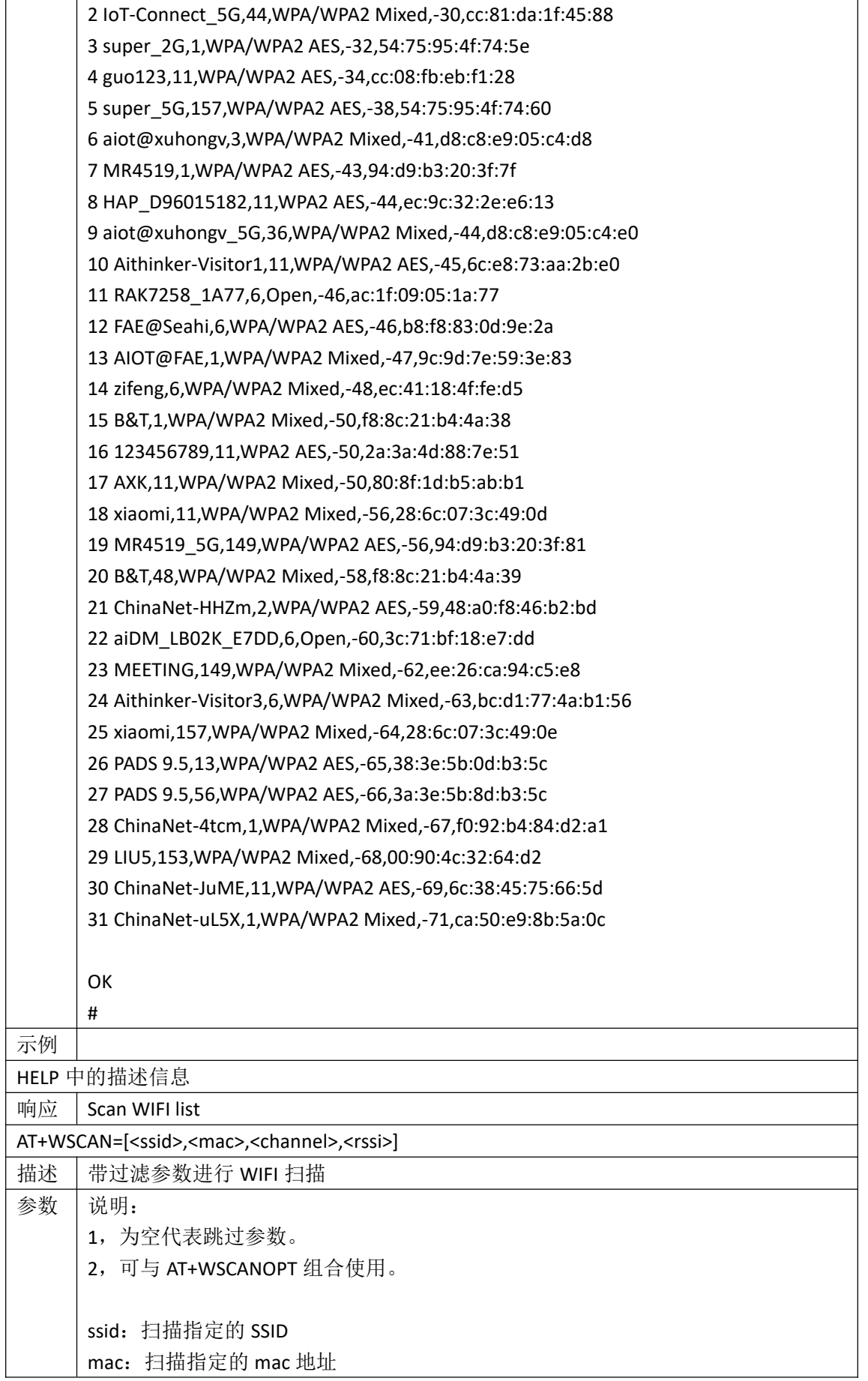

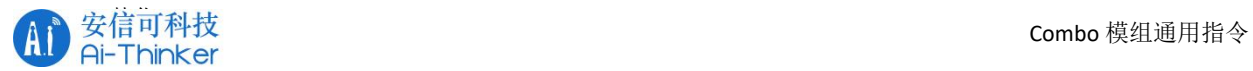

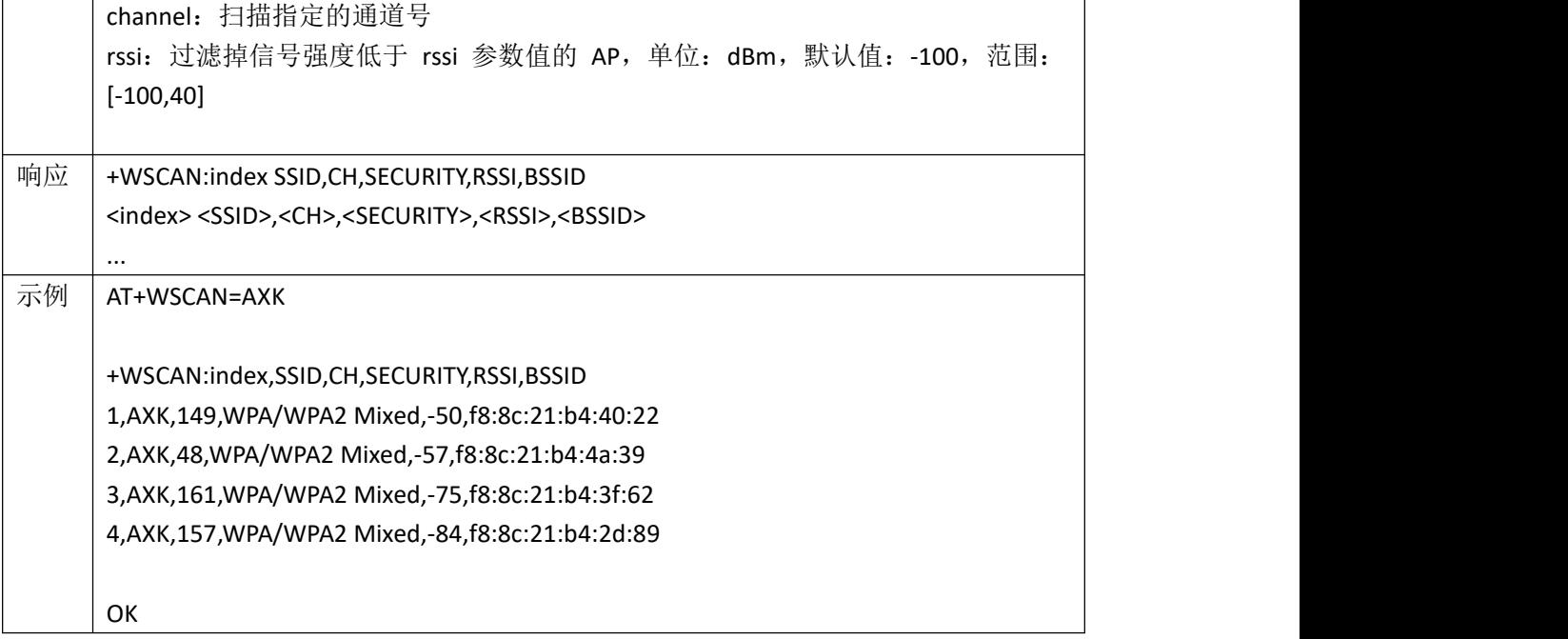

#### <span id="page-24-0"></span>**4.1.4 AT+WSDHCP** 查询或设置 **STA** 模式下 **DHCP** 参数

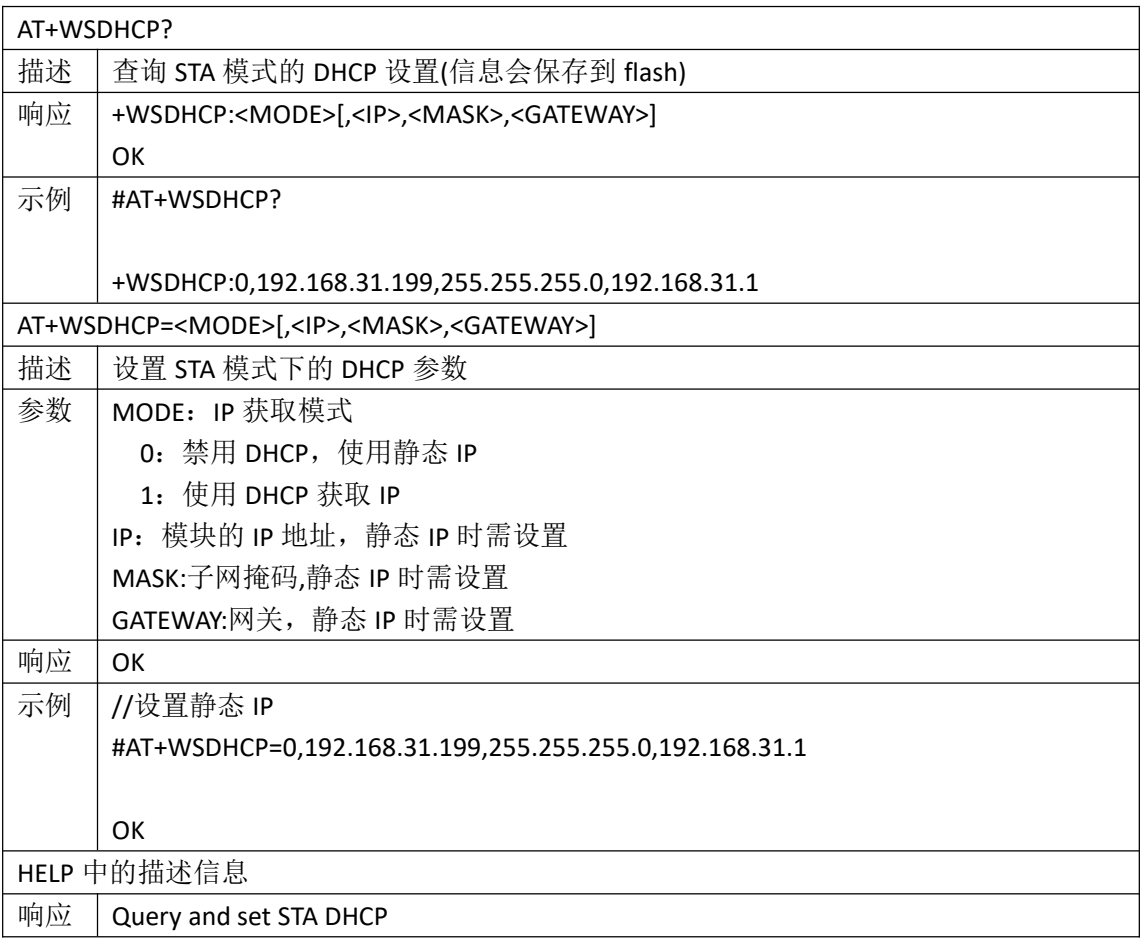

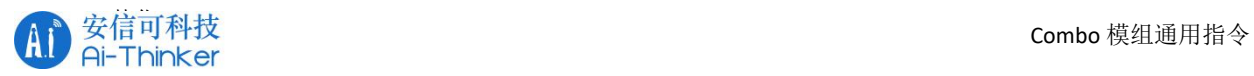

## <span id="page-25-0"></span>**4.1.5 AT+WJAP** 连接 **AP**

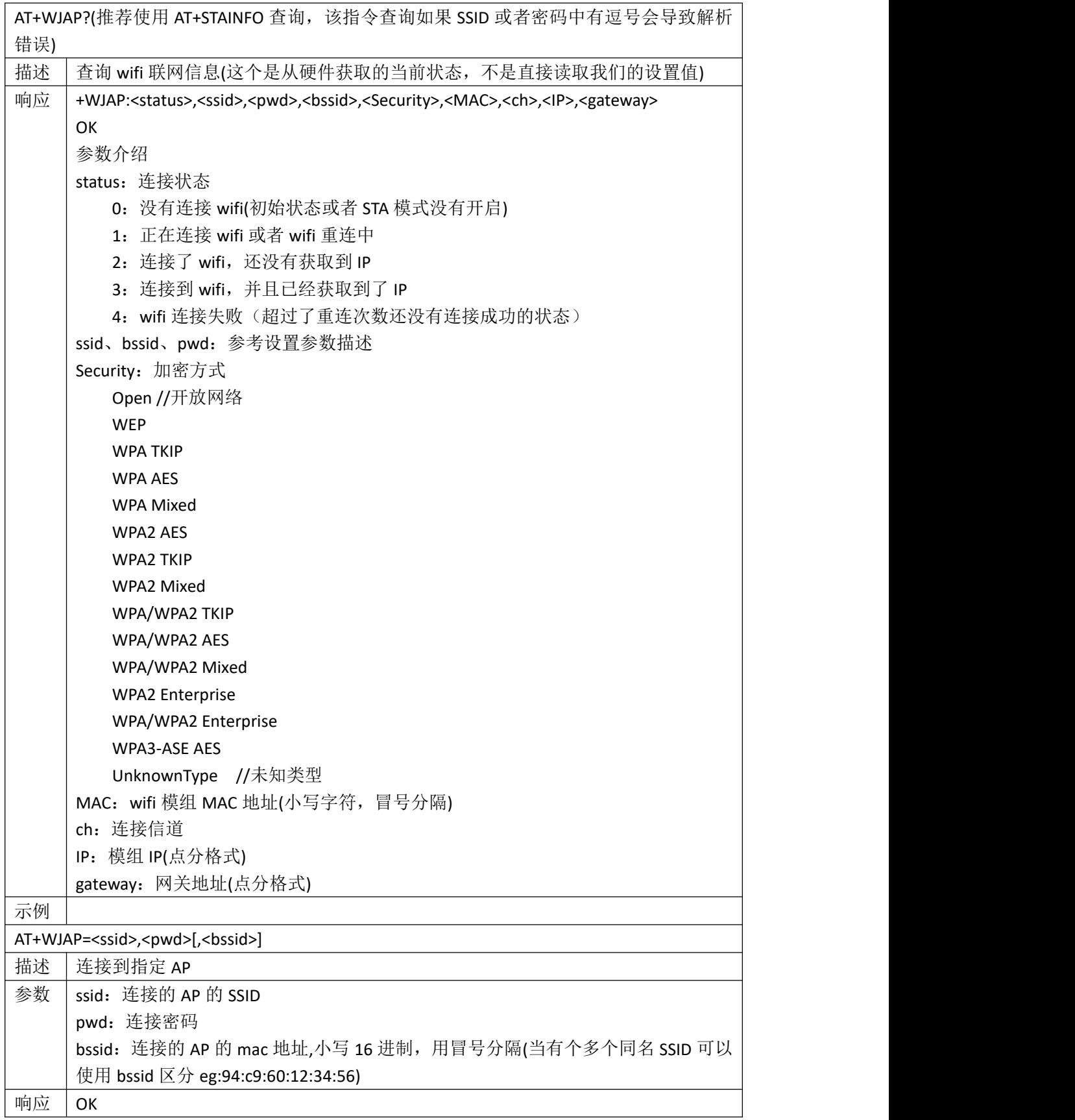

安 信 可 机 密 , 未 经 许 可 不 得 扩 散 第 26 页 共 68 页

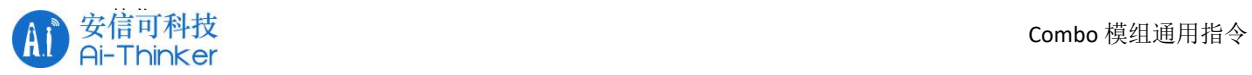

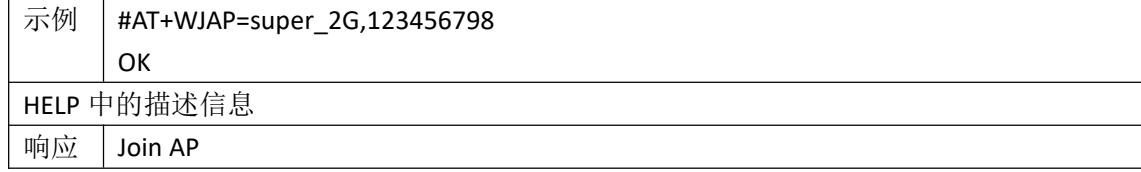

#### <span id="page-26-0"></span>**4.1.6 AT+STAINFO?** 查询 **wifi** 连接信息

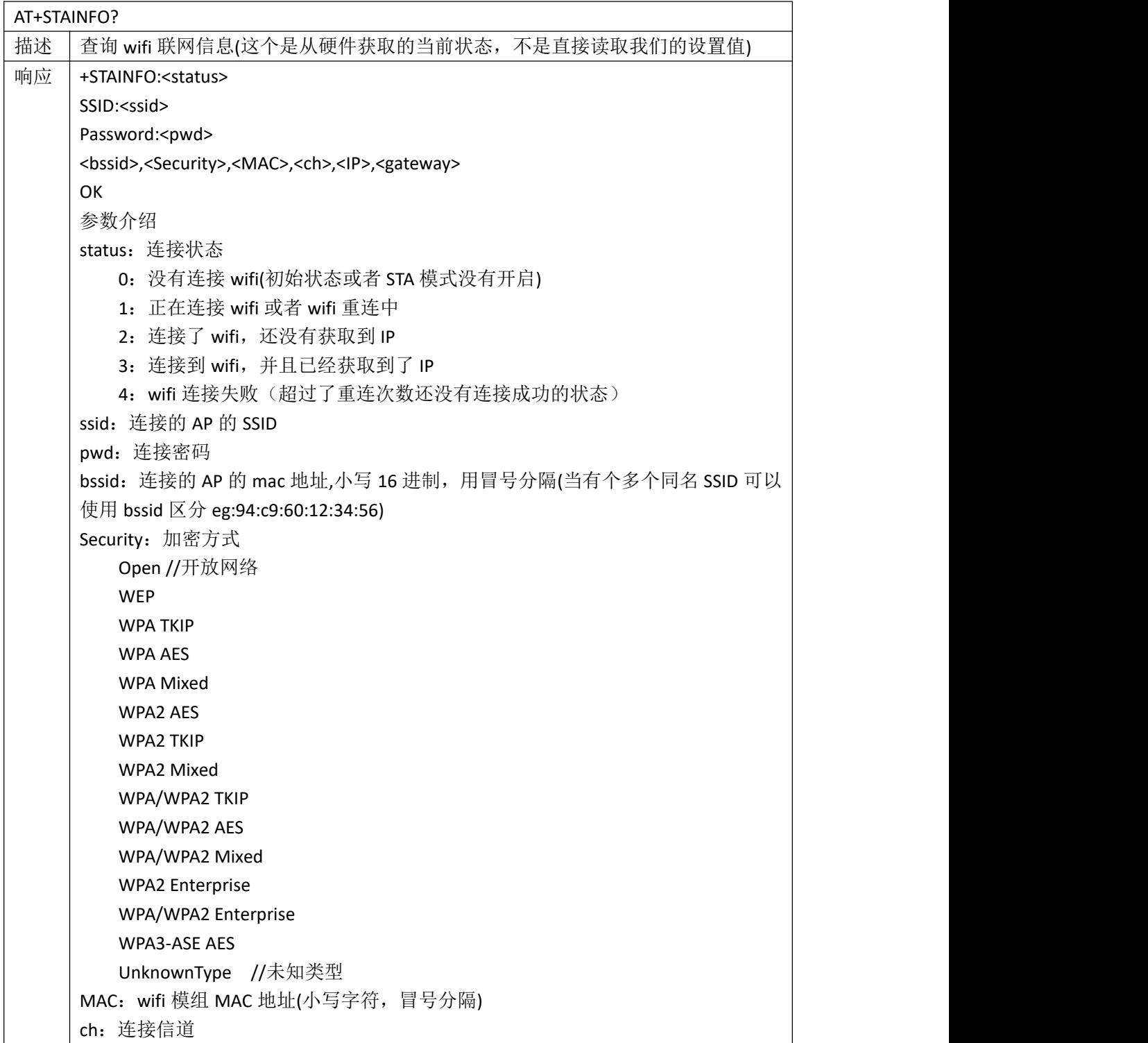

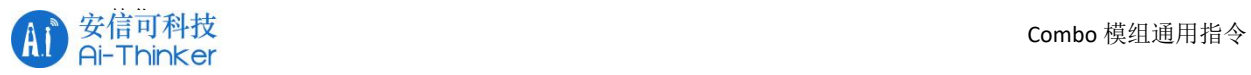

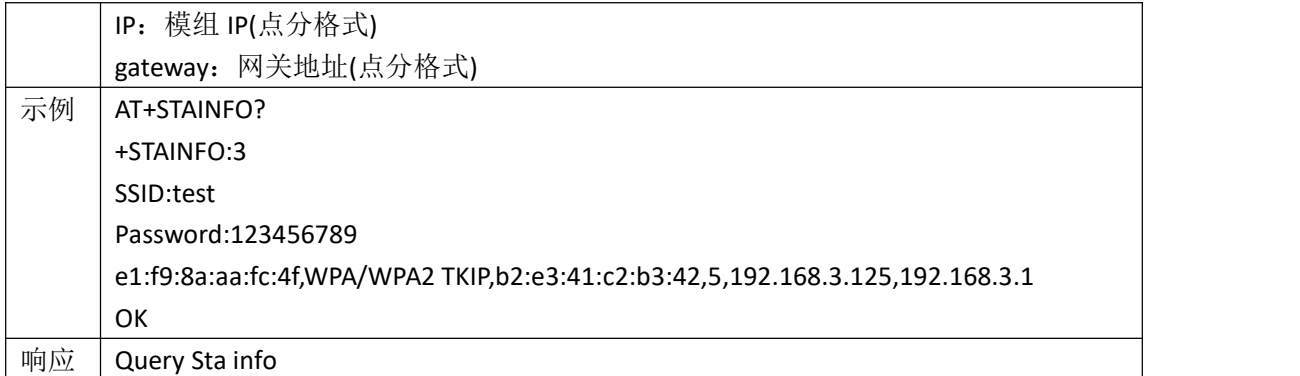

#### <span id="page-27-0"></span>**4.1.7 AT+WJEAP** 连接企业认证热点

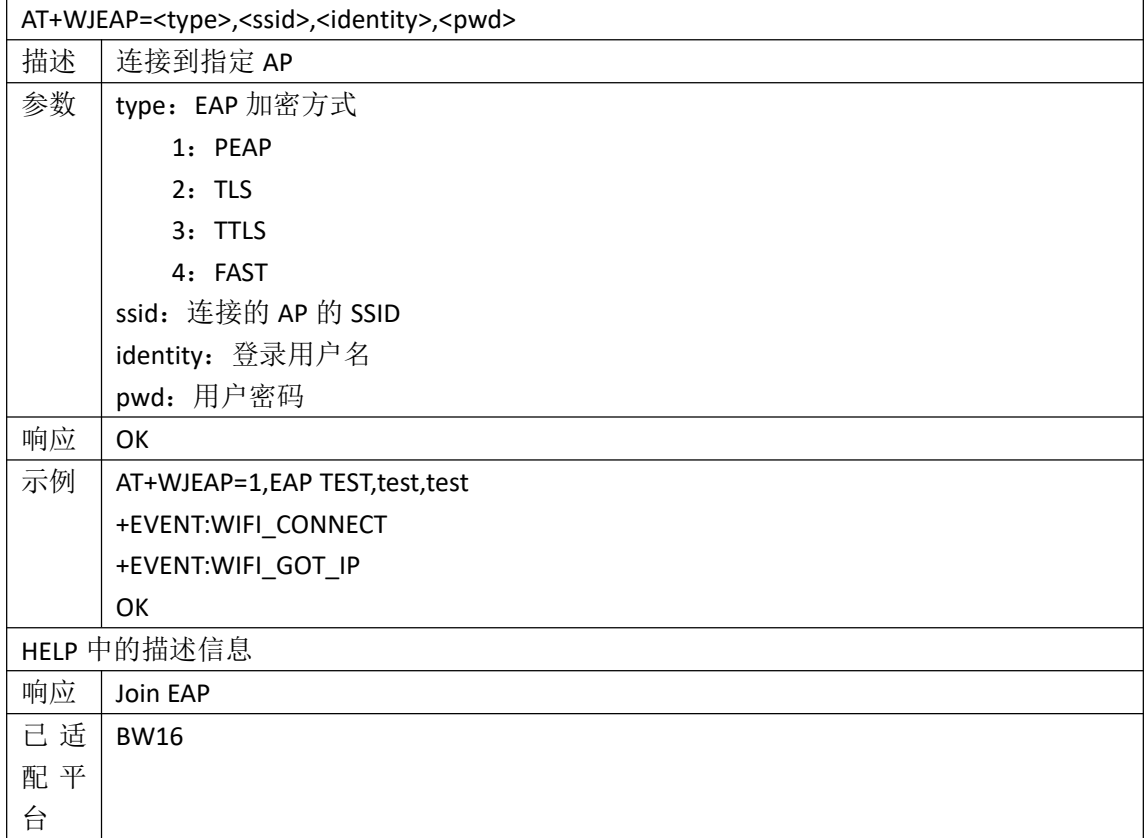

#### <span id="page-27-1"></span>**4.1.8 AT+WAUTOCONN** 上电自动重连 **wifi**

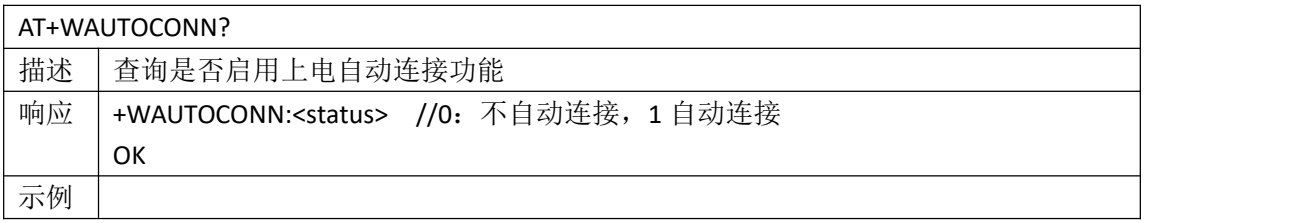

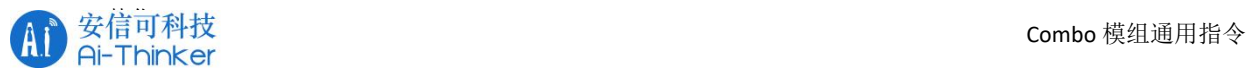

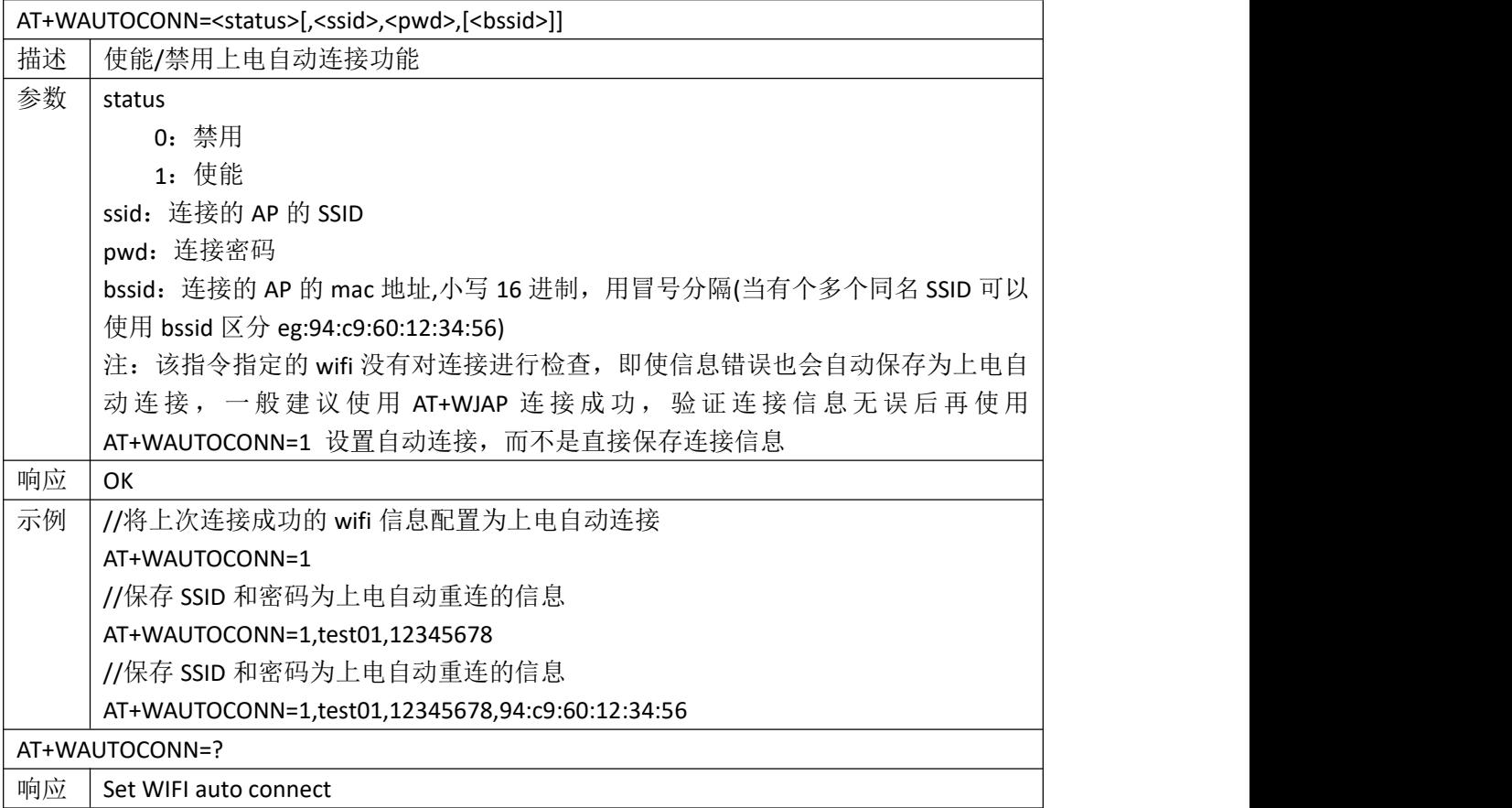

#### <span id="page-28-0"></span>**4.1.9 AT+WAPDHCP** 查询或设置 **AP** 模式下 **DHCP** 参数

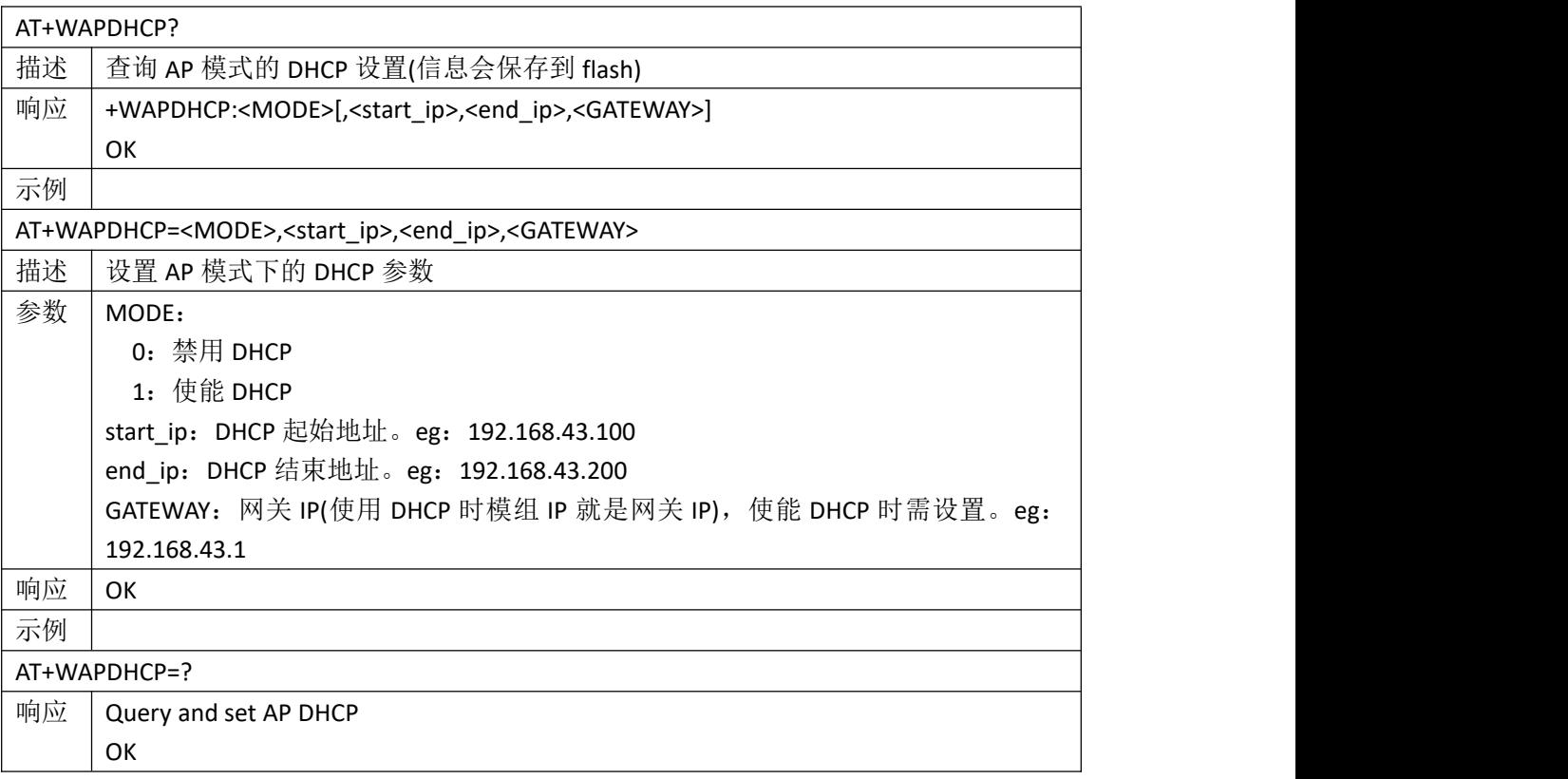

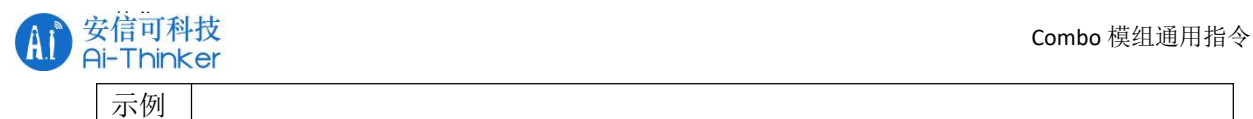

#### <span id="page-29-0"></span>**4.1.10 AT+WAP** 查询或设置 **AP** 模式 **WiFi** 参数

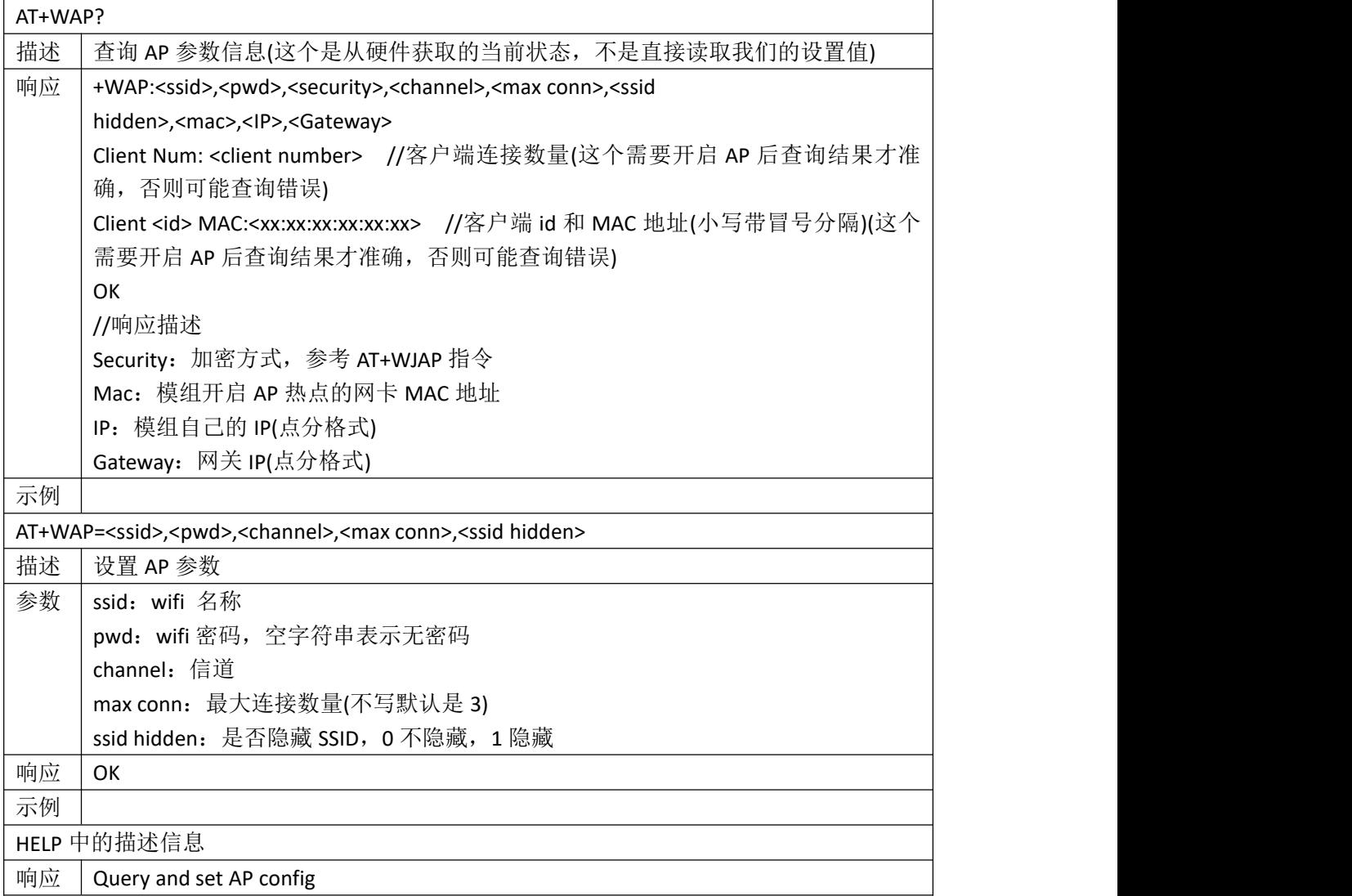

#### <span id="page-29-1"></span>**4.1.11 AT+PING** 进行 **Ping** 操作

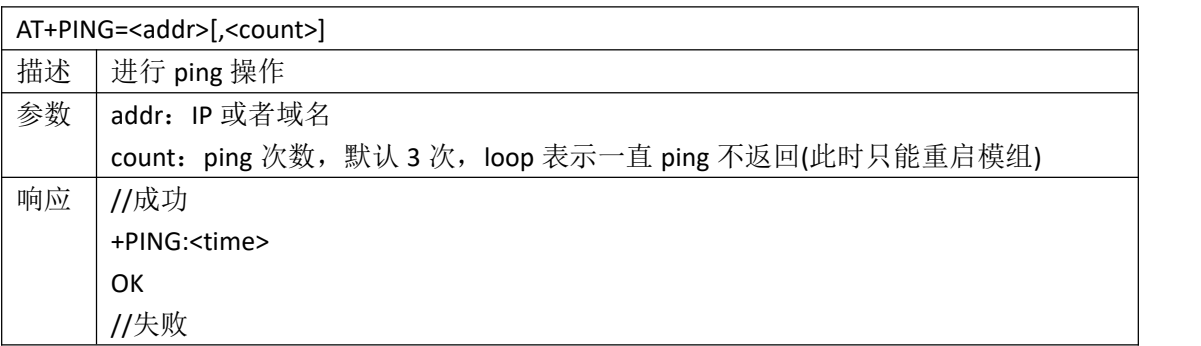

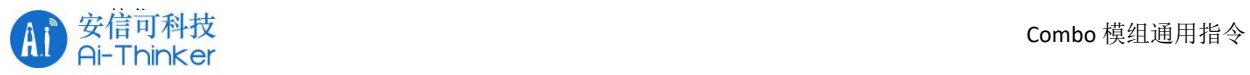

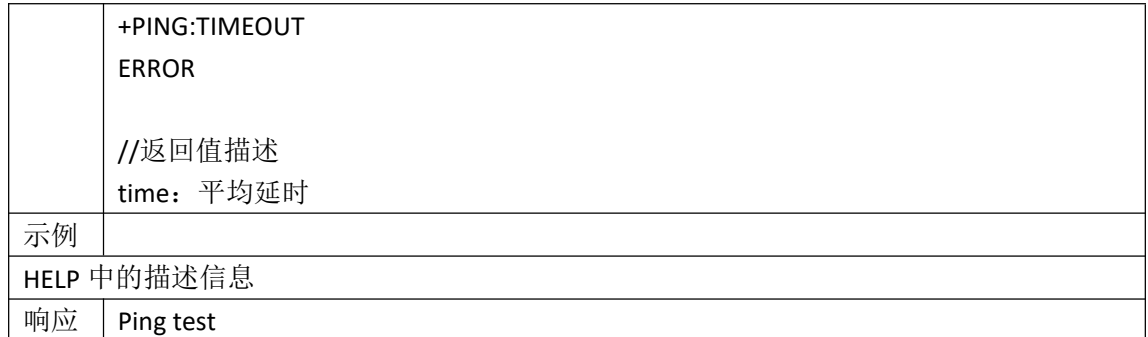

## <span id="page-30-0"></span>**4.1.12 AT+CIPSTAMAC\_DEF** 查询和修改 **wifi station MAC** 地

#### 址

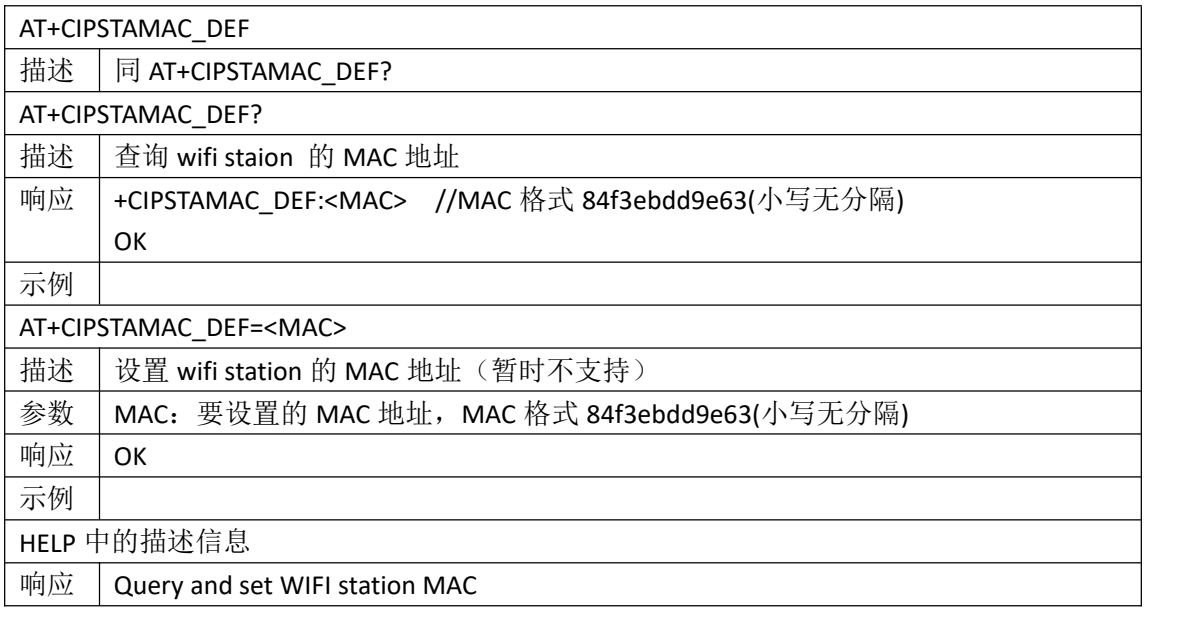

#### <span id="page-30-1"></span>**4.1.13 AT+WCOUNTRY** 查询或设置 **WiFi** 国家码

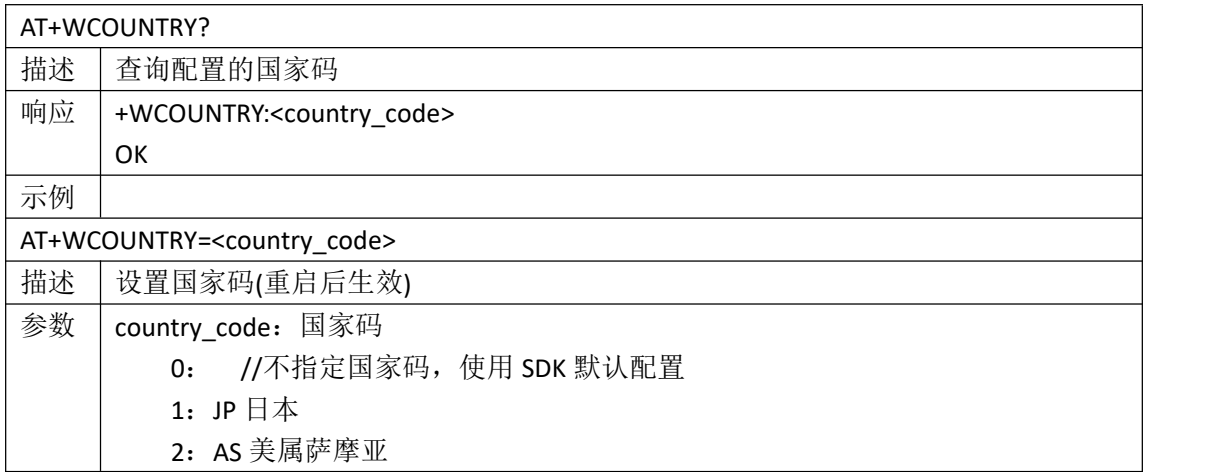

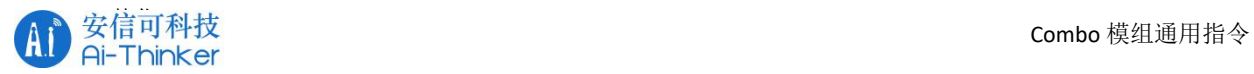

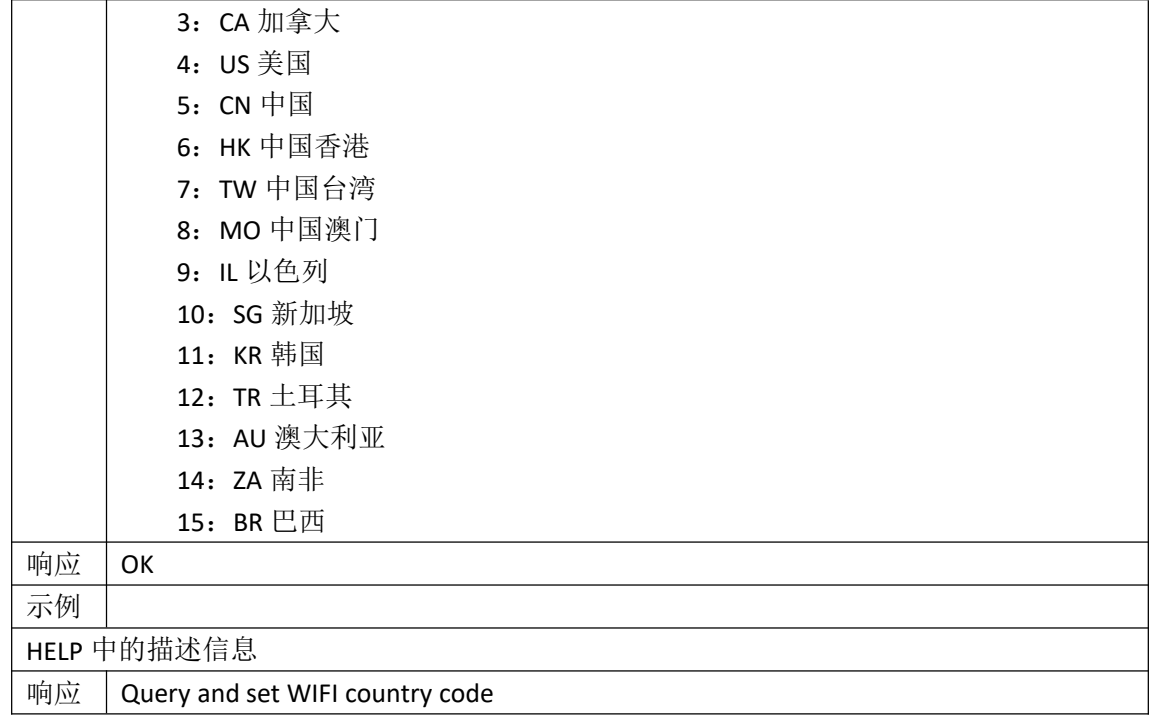

#### <span id="page-31-0"></span>**4.1.14 AT+WCONFIG** 开启**/**关闭手机配网

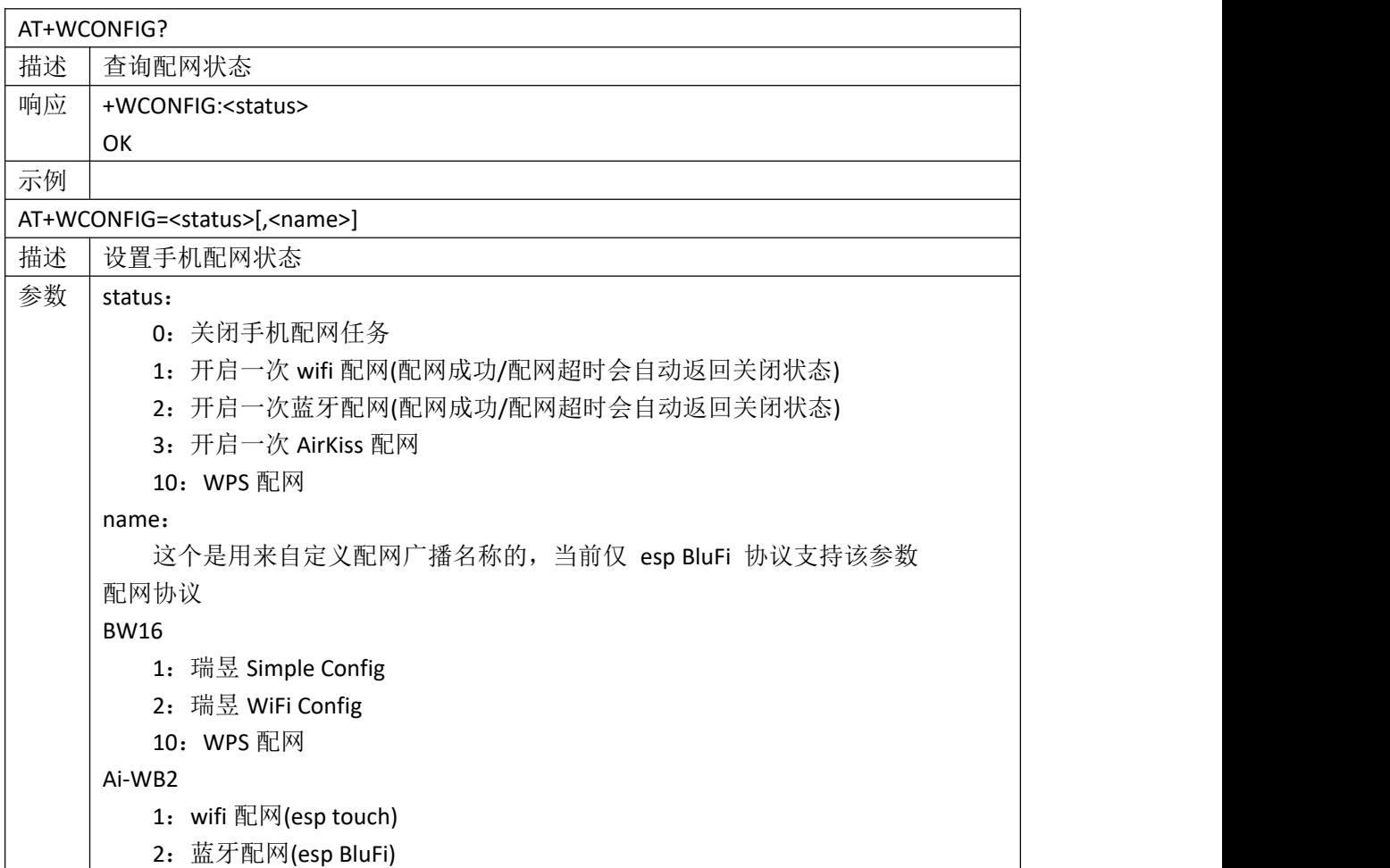

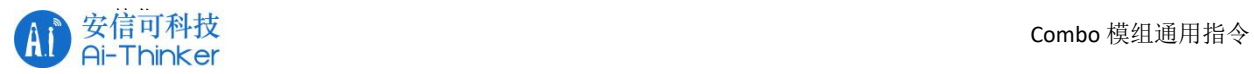

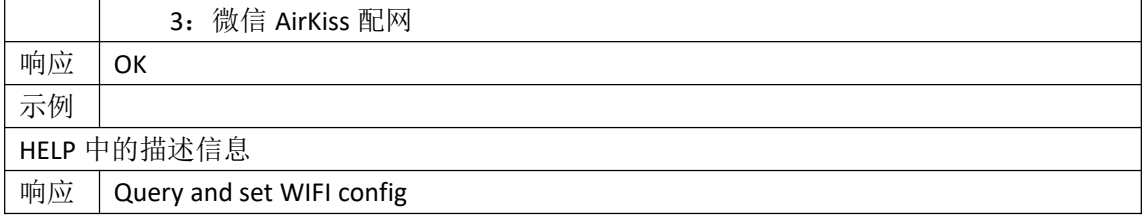

## <span id="page-32-0"></span>**4.1.15 AT+WSCANOPT** 筛选 **WIFI** 扫描显示信息

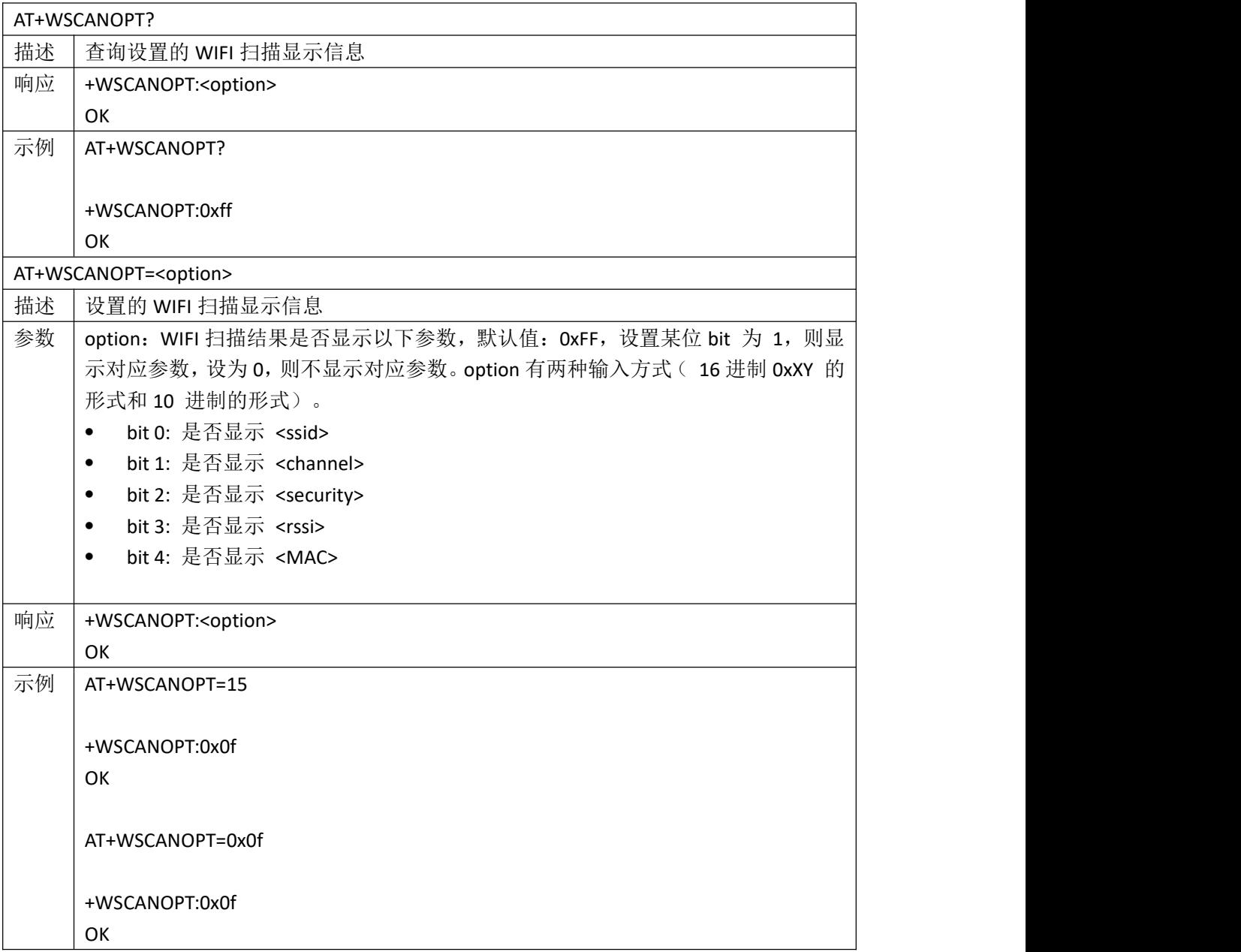

![](_page_33_Picture_1.jpeg)

#### <span id="page-33-0"></span>**4.1.16 AT+WRSSI** 查询 **wifi** 连接信号强度

![](_page_33_Picture_281.jpeg)

#### <span id="page-33-1"></span>**4.2 TCP-IP** 指令

#### <span id="page-33-2"></span>**4.2.1 +EVENT:SocketDown** 通过 **socket** 发送数据

![](_page_33_Picture_282.jpeg)

#### <span id="page-33-3"></span>**4.2.2 +EVENT:SocketSeed** 当 **TCPServer** 收到新的连接的时候

#### 会打印该数据

![](_page_33_Picture_283.jpeg)

![](_page_34_Picture_0.jpeg)

#### <span id="page-34-0"></span>**4.2.3 AT+SOCKET** 创建 **socket** 连接

![](_page_34_Picture_362.jpeg)

![](_page_35_Picture_0.jpeg)

![](_page_35_Picture_378.jpeg)

#### <span id="page-35-0"></span>**4.2.4 AT+SOCKETSEND** 通过 **socket** 发送数据**(**长数据模式**)**

![](_page_35_Picture_379.jpeg)

#### <span id="page-35-1"></span>**4.2.5 AT+SOCKETSENDLINE** 通过 **socket** 发送数据**(**单行模式**)**

![](_page_35_Picture_380.jpeg)

![](_page_36_Picture_0.jpeg)

![](_page_36_Picture_328.jpeg)

#### <span id="page-36-0"></span>**4.2.6 AT+SOCKETREAD** 从 **socket** 读取数据

![](_page_36_Picture_329.jpeg)

#### <span id="page-36-1"></span>**4.2.7 AT+SOCKETDEL** 删除指定 **socket** 连接

![](_page_36_Picture_330.jpeg)

#### <span id="page-36-2"></span>**4.2.8 AT+SOCKETRECVCFG** 设置 **socket** 接收模式

AT+SOCKETRECVCFG=<mode>

![](_page_37_Picture_0.jpeg)

![](_page_37_Picture_399.jpeg)

#### <span id="page-37-0"></span>**4.2.9 AT+SOCKETTT** 进入 **socket** 透传模式

![](_page_37_Picture_400.jpeg)

![](_page_38_Picture_0.jpeg)

![](_page_38_Picture_341.jpeg)

#### <span id="page-38-0"></span>**4.2.10 AT+SOCKETAUTOTT** 自动进入 **socket** 透传配置

![](_page_38_Picture_342.jpeg)

![](_page_39_Picture_0.jpeg)

![](_page_39_Picture_288.jpeg)

#### <span id="page-39-0"></span>**4.2.11 AT+SSLCRET** 查询和设置 **SSL** 证书

![](_page_39_Picture_289.jpeg)

![](_page_40_Picture_0.jpeg)

+SSLCRET:1,10,1234567890 **OK** 

HELP 中的描述信息

响应 Query and set SSL Cret

#### <span id="page-40-0"></span>**4.2.12 AT+WDOMAIN** 域名解析

![](_page_40_Picture_271.jpeg)

#### <span id="page-40-1"></span>**4.2.13 AT+WDNS** 设置 **DNS** 服务器

![](_page_40_Picture_272.jpeg)

![](_page_41_Picture_0.jpeg)

#### <span id="page-41-0"></span>**4.3 MQTT** 指令

#### <span id="page-41-1"></span>**4.3.1 AT+MQTT MQTT** 的配置和连接

![](_page_41_Picture_258.jpeg)

![](_page_42_Picture_0.jpeg)

![](_page_42_Picture_336.jpeg)

![](_page_43_Picture_0.jpeg)

![](_page_43_Picture_301.jpeg)

#### <span id="page-43-0"></span>**4.3.2 AT+MQTTPUB** 发布 **MQTT** 消息

![](_page_43_Picture_302.jpeg)

#### <span id="page-43-1"></span>**4.3.3 AT+MQTTPUBRAW** 发布指定长度 **MQTT** 消息

AT+MQTTPUBRAW=<topic>,<qos>,<Retained>,<length>

![](_page_44_Picture_0.jpeg)

![](_page_44_Picture_288.jpeg)

#### <span id="page-44-0"></span>**4.3.4 AT+MQTTSUB** 订阅 **MQTT** 消息

![](_page_44_Picture_289.jpeg)

![](_page_45_Picture_0.jpeg)

![](_page_45_Picture_281.jpeg)

#### <span id="page-45-0"></span>**4.3.5 AT+MQTTUNSUB** 取消订阅 **MQTT** 消息

![](_page_45_Picture_282.jpeg)

#### <span id="page-45-1"></span>**4.4 HTTP** 指令

#### <span id="page-45-2"></span>**4.4.1 AT+HTTPCLIENTLINE** 发送 **HTTP/HTTPS** 请求**(**单行模式**)**

![](_page_45_Picture_283.jpeg)

![](_page_46_Picture_0.jpeg)

![](_page_46_Picture_434.jpeg)

#### <span id="page-46-0"></span>**4.4.2 AT+HTTPRAW** 发送**HTTP/HTTPS** 请求**(**长数据模式模式**)**

![](_page_46_Picture_435.jpeg)

![](_page_47_Picture_291.jpeg)

#### <span id="page-47-0"></span>**4.5 SNTP** 指令

#### <span id="page-47-1"></span>**4.5.1 AT+SNTPTIME** 查询 **SNTP** 时间

![](_page_47_Picture_292.jpeg)

![](_page_48_Picture_0.jpeg)

#### <span id="page-48-0"></span>**4.5.2 AT+SNTPTIMECFG** 查询和设置 **SNTP** 时区和服务器

![](_page_48_Picture_342.jpeg)

#### <span id="page-48-1"></span>**4.5.3 AT+SNTPINTV** 查询和设置 **SNTP** 刷新时间间隔

![](_page_48_Picture_343.jpeg)

![](_page_49_Picture_0.jpeg)

![](_page_49_Picture_270.jpeg)

## <span id="page-49-0"></span>**5. BLE** 专有指令

#### <span id="page-49-1"></span>**5.1** 基础指令

#### <span id="page-49-2"></span>**5.1.1 AT+BLEMAC** 设置和查询蓝牙 **MAC** 地址

![](_page_49_Picture_271.jpeg)

#### <span id="page-49-3"></span>**5.1.2 AT+BLEMODE** 查询和设置蓝牙模式

![](_page_49_Picture_272.jpeg)

安 信 可 机 密 , 未 经 许 可 不 得 扩 散 第 50 页 共 68 页

A

![](_page_50_Picture_1.jpeg)

![](_page_50_Picture_306.jpeg)

#### <span id="page-50-0"></span>**5.1.3 AT+BLERFPWR** 蓝牙设置或查询发射功率

![](_page_50_Picture_307.jpeg)

安 信 可 机 密 , 未 经 许 可 不 得 扩 散 第 51 页 共 68 页

![](_page_51_Picture_1.jpeg)

#### <span id="page-51-0"></span>**5.1.4 AT+BLESTATE** 查询连接状态

![](_page_51_Picture_265.jpeg)

#### <span id="page-51-1"></span>**5.1.5 AT+BLEDISCON** 断开蓝牙连接

![](_page_51_Picture_266.jpeg)

#### <span id="page-51-2"></span>**5.1.6 AT+BLEMTU** 查询或者设置 **MTU**

![](_page_51_Picture_267.jpeg)

![](_page_52_Picture_0.jpeg)

#### <span id="page-52-0"></span>**5.1.7 AT+BLESEND** 向蓝牙透传通道发送数据

![](_page_52_Picture_301.jpeg)

#### <span id="page-52-1"></span>**5.1.8 AT+BLESENDRAW** 向蓝牙透传通道发送数据(支持 **hex**

#### 数据)

![](_page_52_Picture_302.jpeg)

#### <span id="page-52-2"></span>**5.1.9 AT+BLESERUUID** 查询或者设置服务 **UUID**

![](_page_52_Picture_303.jpeg)

![](_page_53_Picture_1.jpeg)

#### <span id="page-53-0"></span>**5.1.10 AT+BLETXUUID** 查询或设置蓝牙 **TX UUID**

![](_page_53_Picture_333.jpeg)

#### <span id="page-53-1"></span>**5.1.11 AT+BLERXUUID** 查询或设置蓝牙 **RX UUID**

![](_page_53_Picture_334.jpeg)

#### <span id="page-53-2"></span>**5.1.12 AT+TRANSENTER** 进入蓝牙透传模式

![](_page_53_Picture_335.jpeg)

![](_page_54_Picture_0.jpeg)

 $\overline{\phantom{0}}$ 

![](_page_54_Picture_274.jpeg)

#### <span id="page-54-0"></span>**5.2** 从机指令

#### <span id="page-54-1"></span>**5.2.1 +DATA** 主机模式下收到蓝牙透传数据

![](_page_54_Picture_275.jpeg)

#### <span id="page-54-2"></span>**5.2.2 AT+BLENAME** 设置蓝牙设备名称

![](_page_54_Picture_276.jpeg)

![](_page_55_Picture_1.jpeg)

#### <span id="page-55-0"></span>**5.2.3 AT+BLECONINTV** 查询或设置蓝牙连接间隔

![](_page_55_Picture_306.jpeg)

#### <span id="page-55-1"></span>**5.2.4 AT+BLEAUTH** 查询或设置蓝牙配对码

![](_page_55_Picture_307.jpeg)

![](_page_56_Picture_0.jpeg)

#### <span id="page-56-0"></span>**5.2.5 AT+BLEADVINTV** 查询或设置蓝牙广播间隔

![](_page_56_Picture_332.jpeg)

#### <span id="page-56-1"></span>**5.2.6 AT+BLEADVDATA** 查询或设置蓝牙广播数据

![](_page_56_Picture_333.jpeg)

#### <span id="page-56-2"></span>**5.2.7 AT+BLEADVEN** 蓝牙设置或查询广播使能

![](_page_56_Picture_334.jpeg)

![](_page_57_Picture_0.jpeg)

![](_page_57_Picture_291.jpeg)

#### <span id="page-57-0"></span>**5.3** 主机指令

#### <span id="page-57-1"></span>**5.3.1 AT+BLESCAN** 蓝牙主机模式下发起扫描

![](_page_57_Picture_292.jpeg)

#### <span id="page-57-2"></span>**5.3.2 AT+BLECONNECT** 主机发起一次连接

![](_page_57_Picture_293.jpeg)

![](_page_58_Picture_0.jpeg)

![](_page_58_Picture_306.jpeg)

#### <span id="page-58-0"></span>**5.3.3 AT+BLEAUTOCON** 设置主机自动连接从机参数

![](_page_58_Picture_307.jpeg)

#### <span id="page-58-1"></span>**5.3.4 AT+BLEDISAUTOCON** 取消自动扫描连接

![](_page_58_Picture_308.jpeg)

![](_page_59_Picture_1.jpeg)

#### <span id="page-59-0"></span>**5.4 BLE iBeacon** 指令

#### <span id="page-59-1"></span>**5.4.1 AT+BLEIBCNUUID** 查询或设置蓝牙 **iBeacon UUID**

![](_page_59_Picture_325.jpeg)

#### <span id="page-59-2"></span>**5.4.2 AT+BLEIBCNDATA** 设置蓝牙 **iBeacon data**

![](_page_59_Picture_326.jpeg)

![](_page_60_Picture_1.jpeg)

#### <span id="page-60-0"></span>**5.5 BLE MESH** 指令

#### <span id="page-60-1"></span>**5.5.1 SIG-MESH** 指令

#### **5.5.1.1 AT+PROVISION** 蓝牙设置启动配网功能

![](_page_60_Picture_340.jpeg)

#### **5.5.1.2 AT+MESHSEND SIG-MESH** 发送数据

![](_page_60_Picture_341.jpeg)

#### **5.5.1.3 AT+MESHADDR** 查询节点地址

AT+MESHADDR

![](_page_61_Picture_0.jpeg)

![](_page_61_Picture_284.jpeg)

#### **5.5.1.4 AT+MESHSTATE** 查询是否配网成功

![](_page_61_Picture_285.jpeg)

#### <span id="page-61-0"></span>**5.5.2 ALI-MESH** 指令

#### **5.5.2.1 aliGenie\_data** 天猫精灵下发数据

![](_page_61_Picture_286.jpeg)

#### **5.5.2.2 AT+AliGenie** 设置天猫精灵三元组

![](_page_61_Picture_287.jpeg)

![](_page_62_Picture_0.jpeg)

![](_page_62_Picture_246.jpeg)

#### **5.5.2.3 AT+SEND2ALI** 上报数据

![](_page_62_Picture_247.jpeg)

# <span id="page-62-0"></span>**6.** 产测指令

#### <span id="page-62-1"></span>**6.1** 标准指令

#### <span id="page-62-2"></span>**6.1.1 ##boot** 开发板按键触发信号

![](_page_62_Picture_248.jpeg)

#### <span id="page-62-3"></span>**6.1.2 AT+NodeMCUTEST** 开发板测试使能

![](_page_62_Picture_249.jpeg)

![](_page_63_Picture_1.jpeg)

#### <span id="page-63-0"></span>**6.1.3 AT+LEDTEST** 开发板 **LED** 测试指令

![](_page_63_Picture_257.jpeg)

## <span id="page-63-1"></span>**7.** 附件

#### <span id="page-63-2"></span>**7.1** 附件 **1** 各个型号模组 **IOMap** 表

Ai-M61-01-BLO

AT+SYSIOMAP=48,NC,0,1,NC,3,NC,NC,NC,NC,NC,NC,NC,10,11,12,NC,13,14,15,NC,NC,18,19,NC,N C,NC,NC,NC,NC,NC,NC,20,21,22,23,24,25,26,NC,27,28,29,30,31,32,33,34,NC

Ai-M61-32S-BLO

Ai-M61-32SU-BLO

AT+SYSIOMAP=40,NC,NC,NC,0,1,16,17,12,14,15,18,19,10,13,11,NC,20,NC,NC,NC,NC,NC,NC,NC,N C,23,NC,24,28,26,25,27,29,30,31,NC,NC,32,33,NC

Ai-M61-32S-BLOOD Ai-M61-32SU-BLOOD AT+SYSIOMAP=40,NC,NC,NC,0,1,16,17,12,14,15,18,19,10,13,11,NC,20,NC,NC,NC,NC,NC,NC,NC,N C,NC,NC,24,28,26,25,27,29,30,31,NC,NC,32,33,NC

Ai-M62-12F-BLI

![](_page_64_Picture_0.jpeg)

![](_page_64_Picture_1.jpeg)

AT+SYSIOMAP=22,NC,20,NC,17,29,0,1,NC,15,14,11,12,NC,NC,NC,28,3,NC,30,27,NC,NC

Ai-M62-12F-BLIJ

AT+SYSIOMAP=22,NC,20,NC,17,10,0,1,NC,15,14,11,12,NC,NC,NC,13,3,NC,30,27,NC,NC

Ai-M62-13-BLI

AT+SYSIOMAP=18,NC,NC,1,30,0,28,17,NC,NC,29,NC,NC,NC,27,NC,3,20,NC

Ai-M62-32S-BLI

AT+SYSIOMAP=38,NC,NC,NC,NC,3,11,12,1,30,0,13,14,15,16,NC,NC,NC,NC,NC,NC,NC,NC,NC,NC,N C,10,28,17,NC,27,29,NC,NC,NC,NC,20,NC,NC

Ai-M62-M2-I-BLI

AT+SYSIOMAP=31,16,17,11,NC,12,13,14,15,NC,NC,NC,NC,20,NC,NC,NC,27,28,29,30,NC,NC,NC,NC, NC,0,1,3,10,NC,NC

Ai-WB2-01F-BLI

AT+SYSIOMAP=18,NC,NC,11,NC,12,14,3,17,20,22,NC,5,1,NC,NC,NC,NC,NC

Ai-WB2-01M-BLI

AT+SYSIOMAP=18,NC,NC,NC,NC,20,12,14,NC,NC,4,3,2,22,21,17,11,1,0

Ai-WB2-01M-BLIA

AT+SYSIOMAP=18,NC,NC,NC,NC,20,12,14,8,NC,4,3,2,22,21,17,11,1,0

Ai-WB2-01N-BLI

AT+SYSIOMAP=14,NC,3,NC,20,NC,4,NC,14,21,NC,22,8,1,2

Ai-WB2-01S-BLI

AT+SYSIOMAP=8,NC,4,NC,NC,NC,NC,NC,NC

Ai-WB2-01S-BLIA AT+SYSIOMAP=8,NC,4,8,NC,NC,NC,NC,NC

Ai-WB2-01S-BLO AT+SYSIOMAP=8,NC,4,NC,NC,NC,NC,NC,NC

Ai-WB2-01S-BLOA AT+SYSIOMAP=8,NC,4,8,NC,NC,NC,NC,NC

Ai-WB2-05W-BLI AT+SYSIOMAP=22,NC,NC,NC,8,11,16,7,14,NC,17,20,21,22,NC,0,1,2,3,4,5,12,NC

Ai-WB2-05W-BLIA

安 信 可 机 密 , 未 经 许 可 不 得 扩 散 わ の ま に ま に に に に に に に に に に の 可 共 68 页 共 68 页 ま ま の の の の ま は の の の の の の の の の の

![](_page_65_Picture_0.jpeg)

![](_page_65_Picture_1.jpeg)

AT+SYSIOMAP=22,NC,NC,NC,NC,11,16,7,14,NC,17,20,21,22,NC,0,1,2,3,4,5,12,NC

Ai-WB2-12F-BLI

AT+SYSIOMAP=22,NC,11,NC,12,14,17,3,NC,22,0,NC,NC,20,21,NC,4,2,NC,5,1,NC,NC

Ai-WB2-12F-BLIA

AT+SYSIOMAP=22,NC,11,NC,12,14,17,3,NC,22,0,NC,NC,20,21,NC,4,2,8,5,1,NC,NC

Ai-WB2-12F-BLO

AT+SYSIOMAP=22,NC,11,NC,12,14,17,3,NC,NC,NC,NC,NC,NC,NC,NC,4,NC,NC,5,NC,NC,NC

Ai-WB2-12F-BLOA

AT+SYSIOMAP=22,NC,11,NC,12,14,17,3,NC,NC,NC,NC,NC,NC,NC,NC,4,NC,8,5,NC,NC,NC

Ai-WB2-07S-BLI

Ai-WB2-12S-BLI

#### AT+SYSIOMAP=16,NC,11,NC,12,14,17,3,NC,NC,4,2,NC,5,1,NC,NC

Ai-WB2-07S-BLIA

Ai-WB2-12S-BLIA

AT+SYSIOMAP=16,NC,11,NC,12,14,17,3,NC,NC,4,2,8,5,1,NC,NC

Ai-WB2-07S-BLO

Ai-WB2-12S-BLO

AT+SYSIOMAP=16,NC,11,NC,12,14,17,3,NC,NC,4,NC,NC,5,NC,NC,NC

Ai-WB2-07S-BLOA Ai-WB2-12S-BLOA AT+SYSIOMAP=16,NC,11,NC,12,14,17,3,NC,NC,4,NC,8,5,NC,NC,NC

Ai-WB2-12S-BLIA-J AT+SYSIOMAP=16,NC,11,NC,12,14,17,3,NC,NC,8,4,NC,5,1,NC,NC

Ai-WB2-12S-BLI-J AT+SYSIOMAP=16,NC,11,NC,12,14,17,3,NC,NC,NC,4,NC,5,1,NC,NC

Ai-WB2-12S-BLOA-J AT+SYSIOMAP=16,NC,11,NC,12,14,17,3,NC,NC,8,4,NC,5,NC,NC,NC

Ai-WB2-12S-BLO-J

AT+SYSIOMAP=16,NC,11,NC,12,14,17,3,NC,NC,NC,4,NC,5,NC,NC,NC

Ai-WB2-13-BLI Ai-WB2-13U-BLI

![](_page_66_Picture_1.jpeg)

AT+SYSIOMAP=18,NC,NC,14,17,3,4,2,NC,NC,5,NC,NC,NC,1,NC,11,12,NC

Ai-WB2-13-BLIA Ai-WB2-13U-BLIA AT+SYSIOMAP=18,NC,NC,14,17,3,4,2,8,NC,5,NC,NC,NC,1,NC,11,12,NC

Ai-WB2-13-BLO

Ai-WB2-13U-BLO

AT+SYSIOMAP=18,NC,NC,14,17,3,4,NC,NC,NC,5,NC,NC,NC,NC,NC,11,12,NC

Ai-WB2-13-BLOA

Ai-WB2-13U-BLOA

AT+SYSIOMAP=18,NC,NC,14,17,3,4,NC,8,NC,5,NC,NC,NC,NC,NC,11,12,NC

Ai-WB2-32S-BLI

AT+SYSIOMAP=38,NC,NC,NC,NC,11,NC,NC,14,17,3,20,22,0,21,NC,NC,NC,NC,NC,NC,NC,NC,NC,NC, NC,NC,4,2,NC,1,5,NC,NC,NC,NC,12,NC,NC

Ai-WB2-32S-BLIA

AT+SYSIOMAP=38,NC,NC,NC,NC,11,NC,NC,14,17,3,20,22,0,21,NC,NC,NC,NC,NC,NC,NC,NC,NC,NC, 8,NC,4,2,NC,1,5,NC,NC,NC,NC,12,NC,NC

Ai-WB2-32S-BLO

AT+SYSIOMAP=38,NC,NC,NC,NC,11,NC,NC,14,17,3,NC,NC,NC,NC,NC,NC,NC,NC,NC,NC,NC,NC,NC, NC,NC,NC,4,NC,NC,NC,5,NC,NC,NC,NC,12,NC,NC

Ai-WB2-32S-BLOA

AT+SYSIOMAP=38,NC,NC,NC,NC,11,NC,NC,14,17,3,NC,NC,NC,NC,NC,NC,NC,NC,NC,NC,NC,NC,NC, NC,8,NC,4,NC,NC,NC,5,NC,NC,NC,NC,12,NC,NC

Ai-WB2-M1-BLI

Ai-WB2-M1-I-BLI

AT+SYSIOMAP=31,NC,NC,NC,NC,4,14,NC,NC,NC,NC,NC,2,11,NC,NC,12,NC,17,3,22,21,20,NC,0,NC, 1,5,NC,NC,NC,NC

Ai-WB2-M1-BLIA Ai-WB2-M1-I-BLIA AT+SYSIOMAP=31,NC,NC,NC,NC,4,14,NC,NC,NC,NC,NC,2,11,NC,NC,12,NC,17,3,22,21,20,8,0,NC,1, 5,NC,NC,NC,NC

PWM-A01-1-BLO AT+SYSIOMAP=38,NC,NC,NC,NC,NC,NC,NC,NC,17,NC,NC,NC,NC,NC,NC,NC,NC,NC,NC,NC,NC,NC,N C,NC,NC,NC,4,NC,NC,NC,NC,NC,NC,NC,NC,12,NC,NC

![](_page_67_Picture_1.jpeg)

BW15

AT+SYSIOMAP=16,17,18,NC,2,15,4,19,NC,NC,20,16,0,3,1,NC,NC

BW16

AT+SYSIOMAP=16,21,34,NC,23,NC,26,29,NC,NC,30,NC,22,27,20,NC,NC